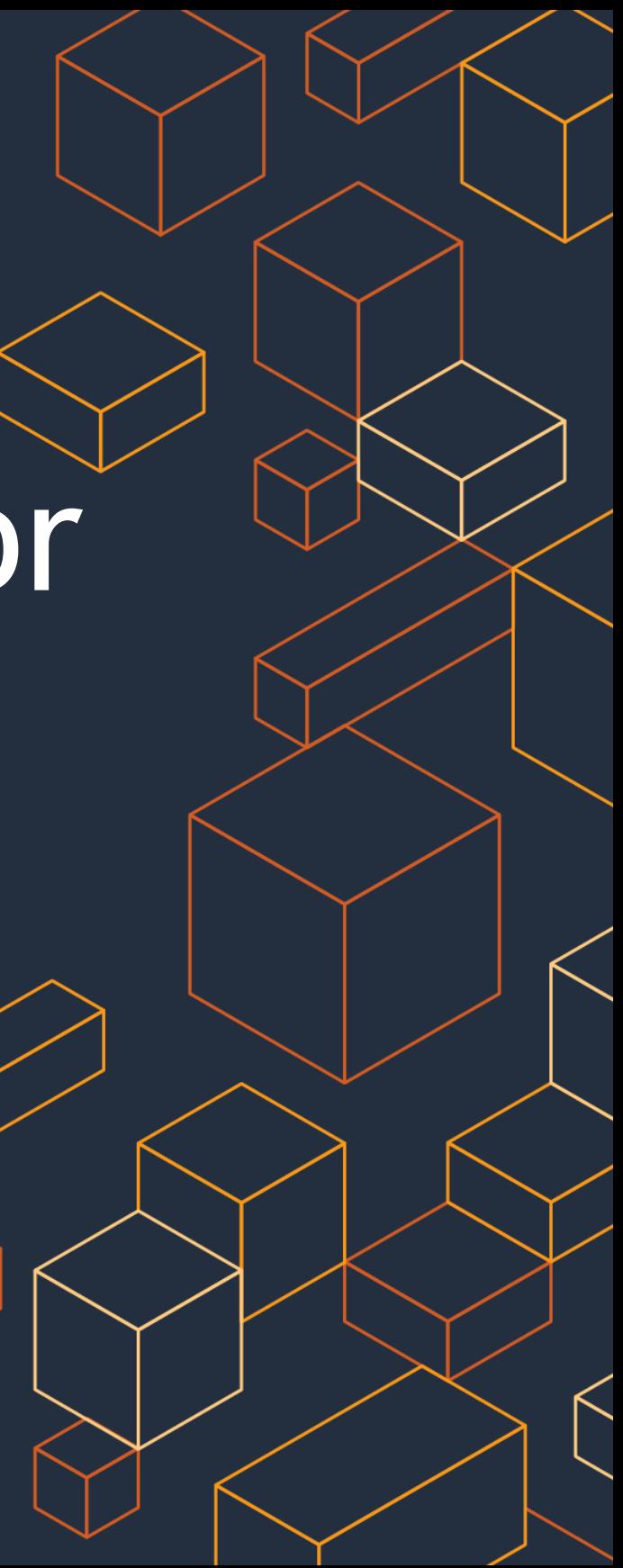

Jon Handler – Principal SA, Search Services September 2020

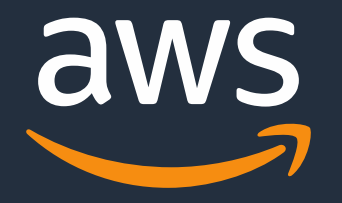

# Have Your Front End & Monitor it Too with Amazon Elasticsearch Service

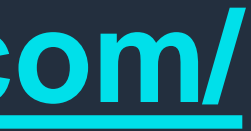

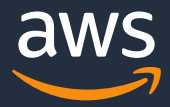

### **Follow along…**

## The lab guide is available at: **<https://hyfeamit.aesworkshops.com/>**

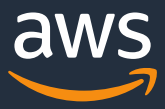

### **What's it good for?**

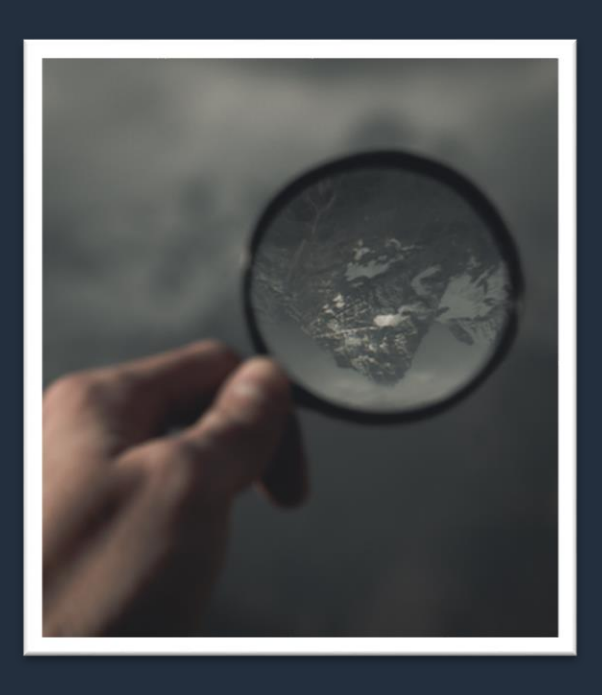

## Search workloads **Analytics workloads** Near real-time availability of log

Load your data in and search it. Rich queries, adjustable ranking, language features, search in a box.

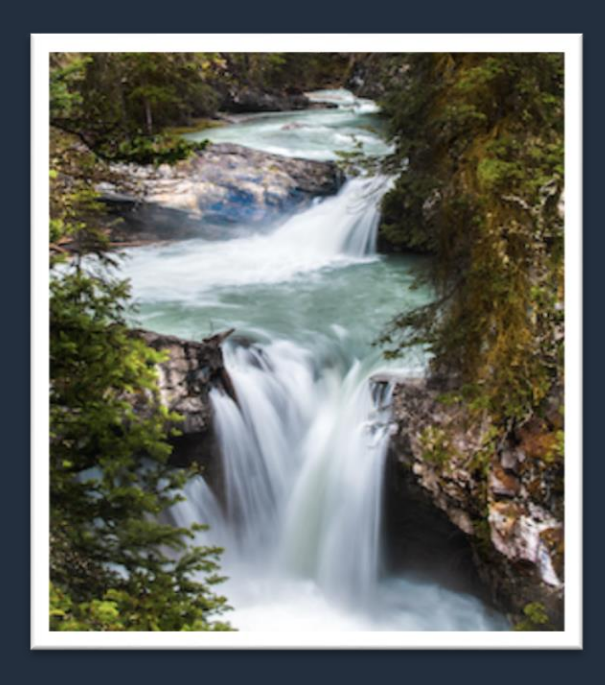

data (seconds) Visualizations, dashboards, and alerting for monitoring

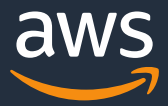

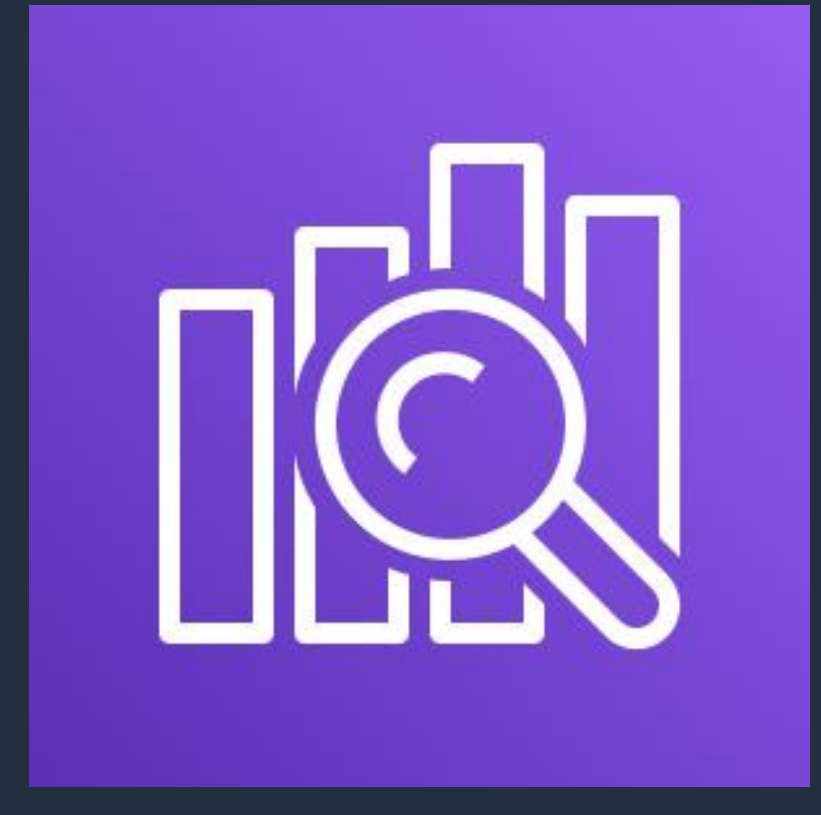

Amazon Elasticsearch Service is a **fully managed service** that makes it easy to deploy, manage, and scale Elasticsearch and Kibana

### **Simple to use – it's a database**

Application users, analysts, DevOps, security

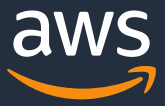

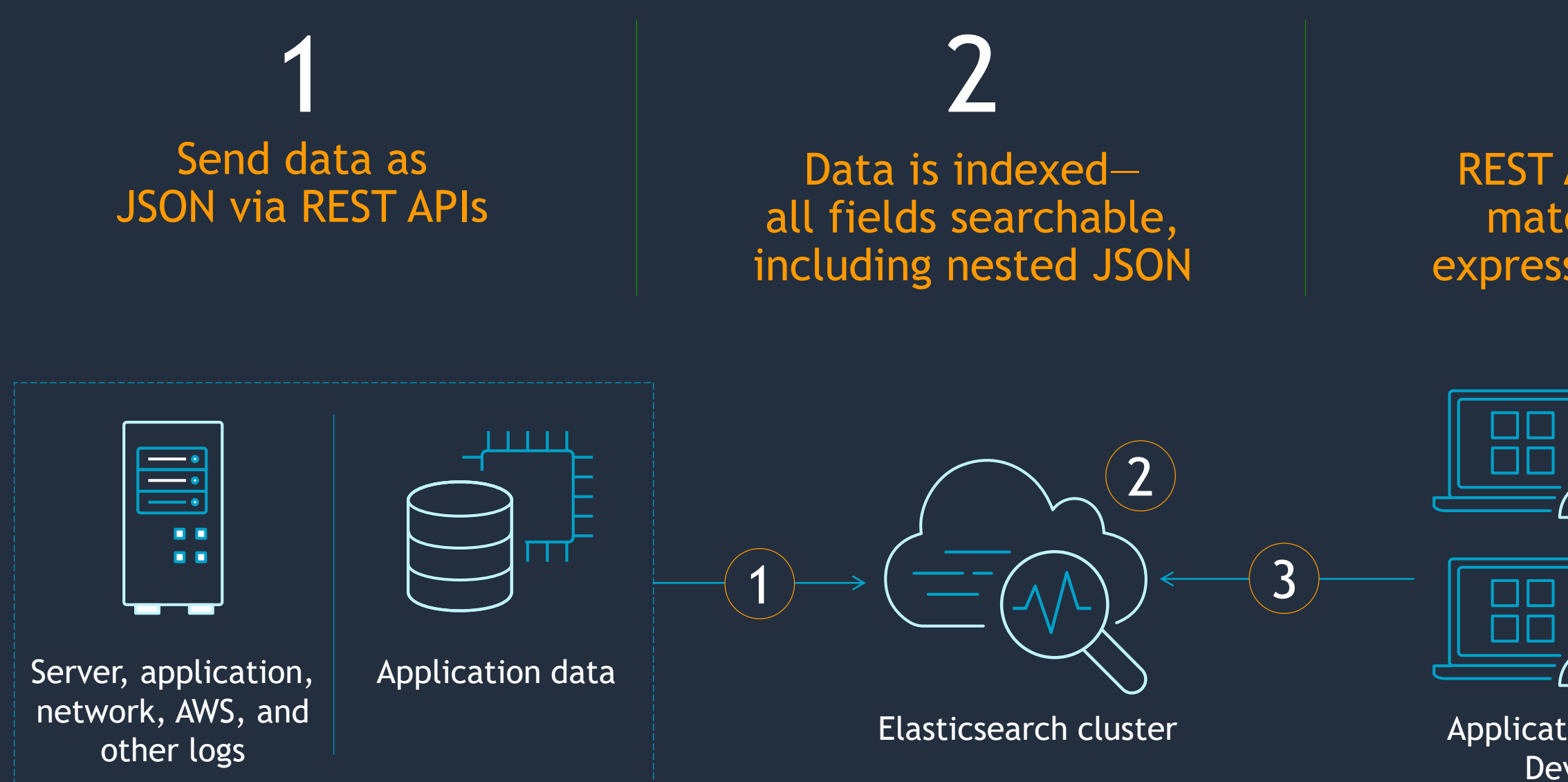

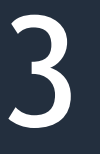

REST APIs, for fielded matching, Boolean expressions, sorting and analysis

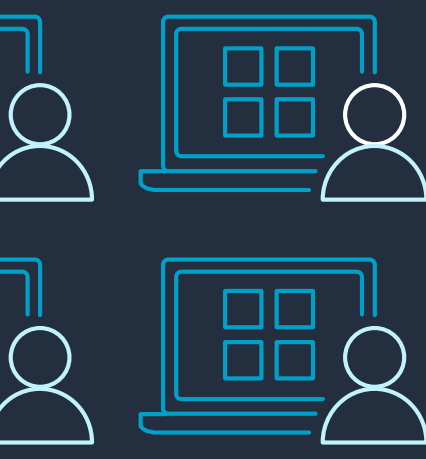

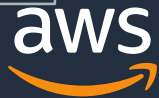

### **Amazon ES architecture**

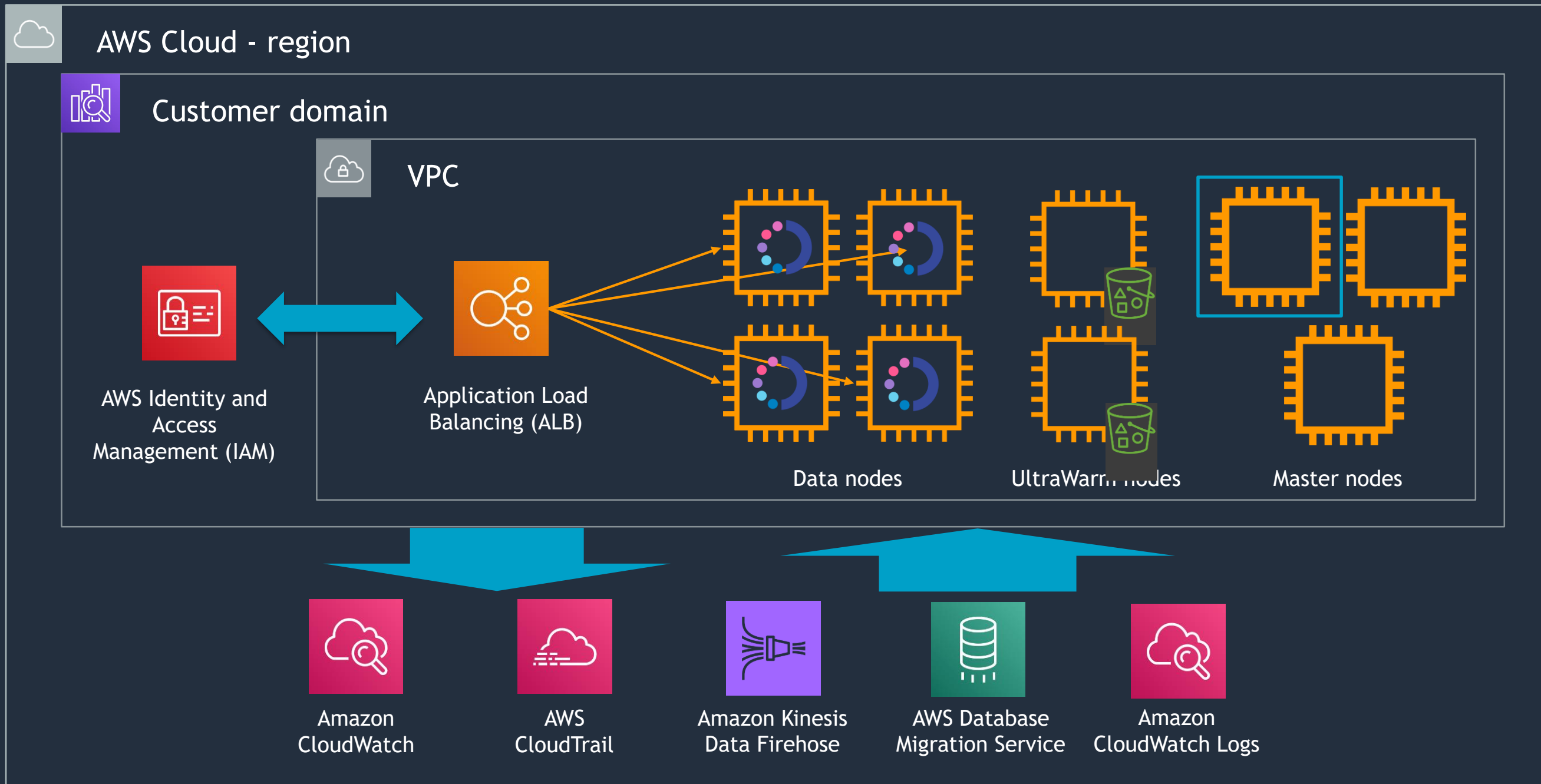

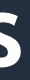

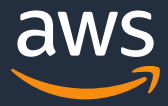

### **Amazon Elasticsearch Service open source roots**

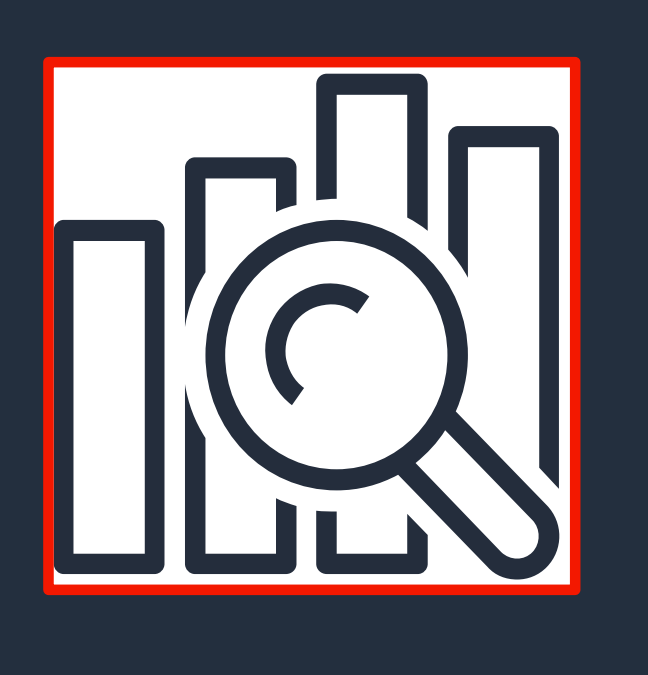

- Deployment framework that provides a managed open source offering consisting of:
	- Elasticsearch
	- Kibana
- Integrates with popular ingest frameworks like:
	- Fluentd
	- Beats
	- Logstash

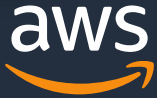

## **Visualize and monitor your data with Kibana**

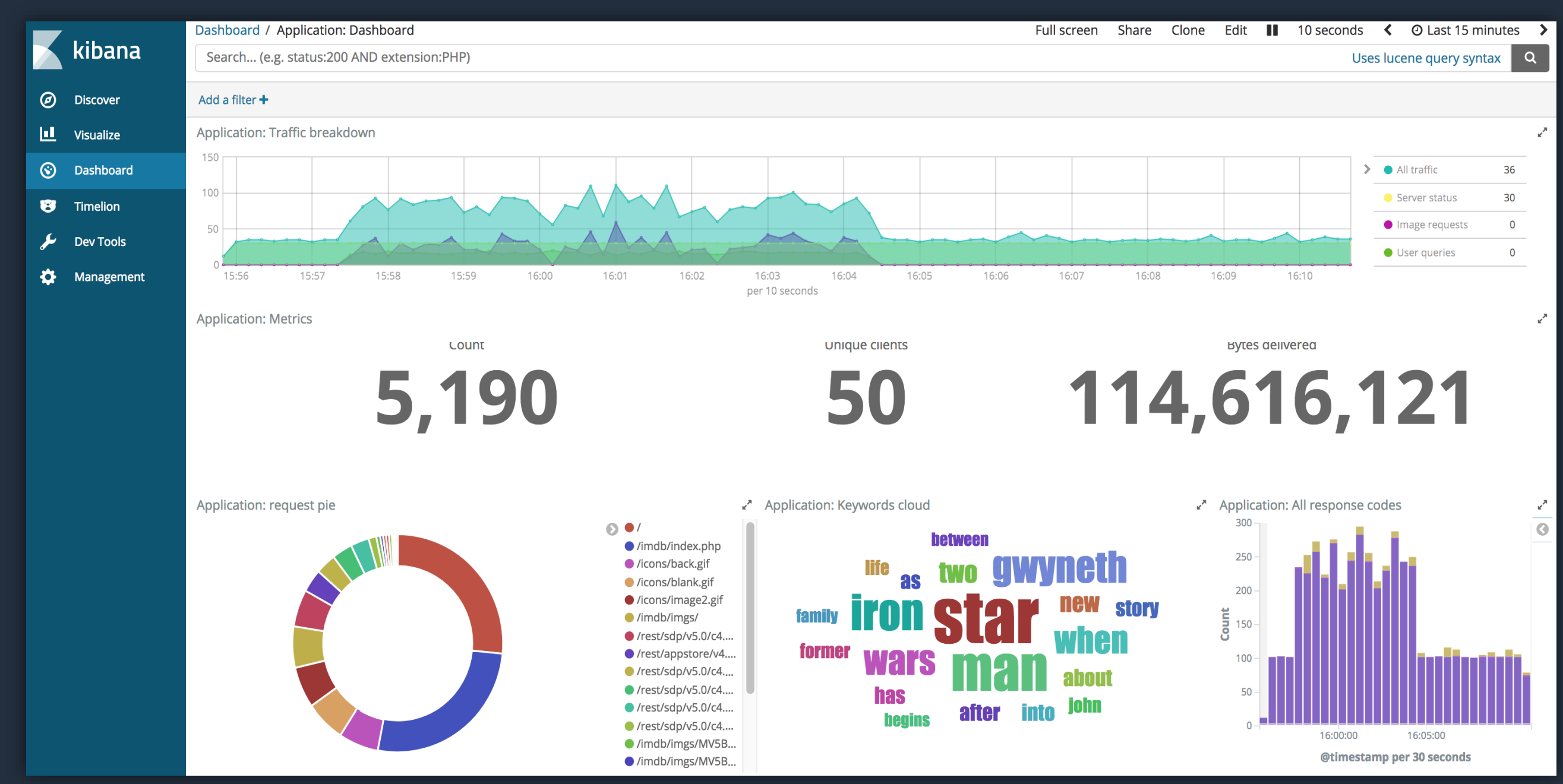

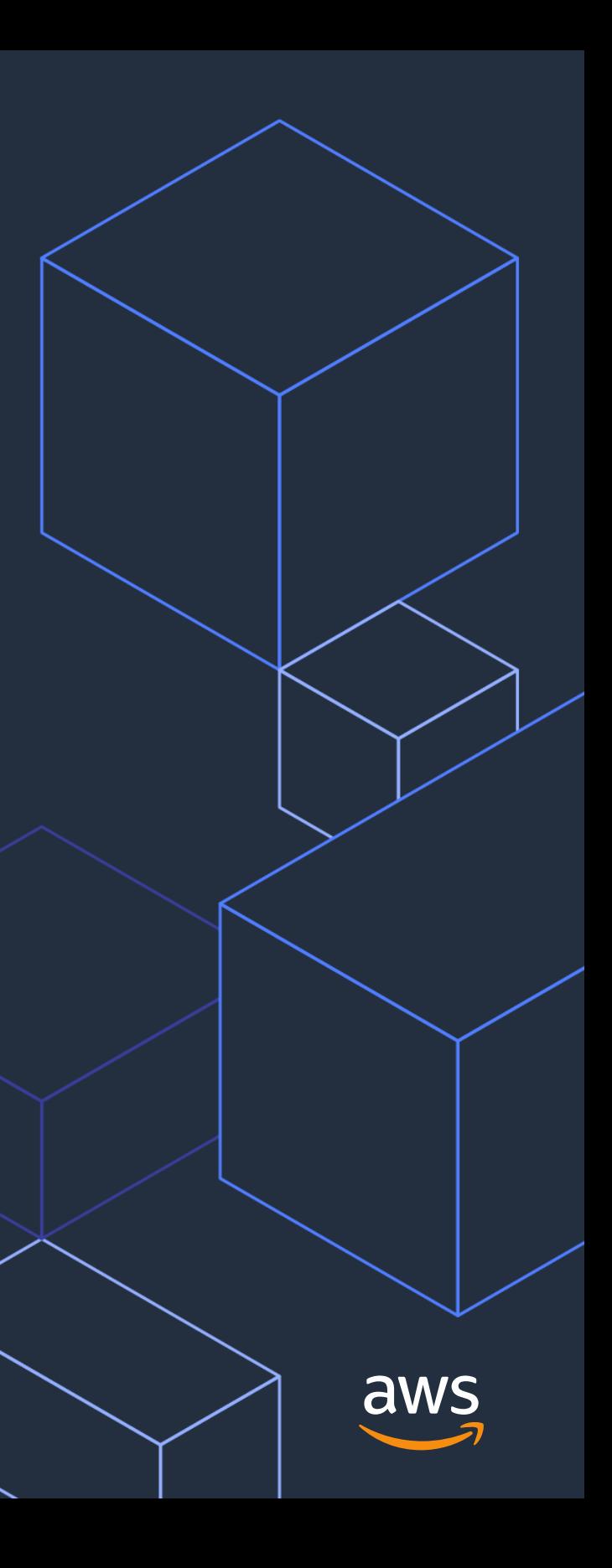

## **What You Are Building**

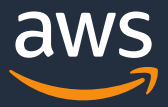

## **High Level Functional Components**

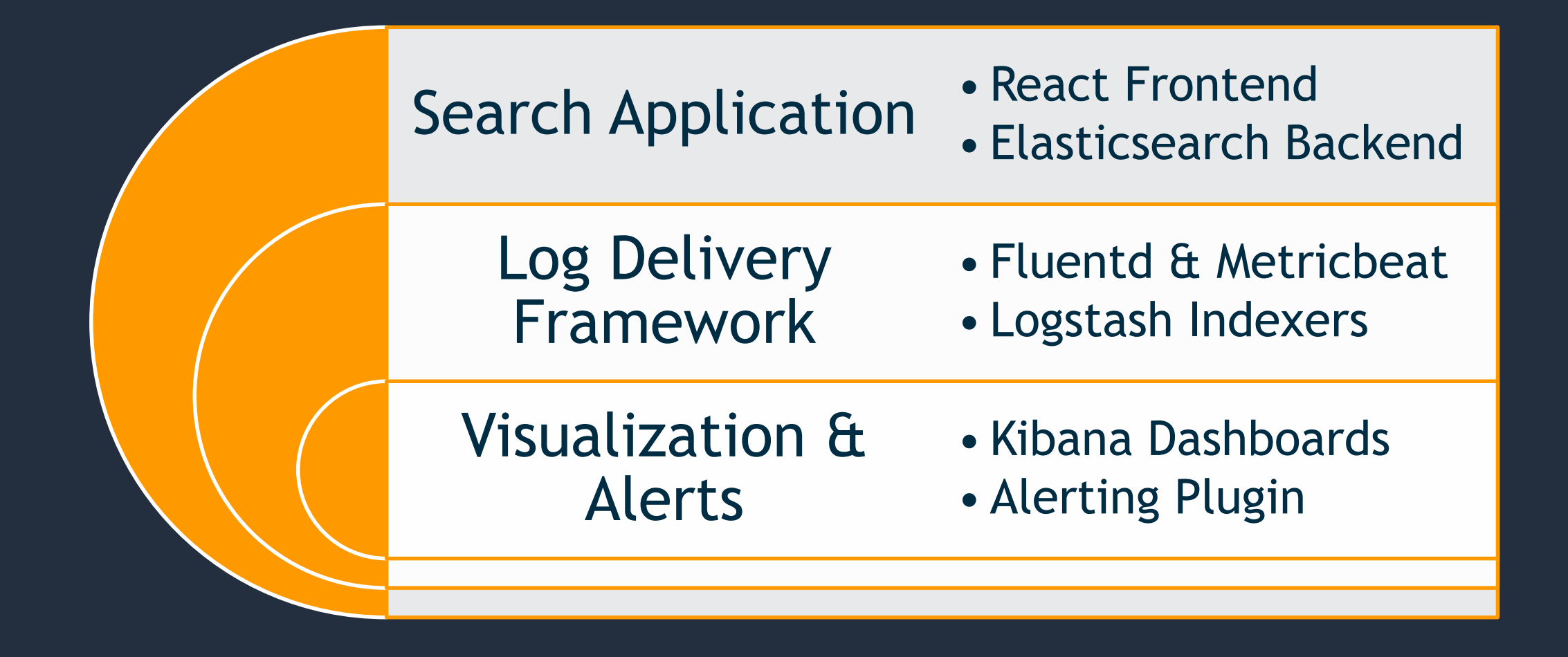

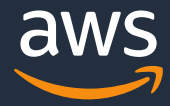

## **Lab 1 – Enable a search application**

Prebuilt application backed by Amazon Elasticsearch Service

- Wire in access Kibana for monitoring outside of a VPC
- Provision application data using common tools and scripting
- Review search, bulk and indexing APIs

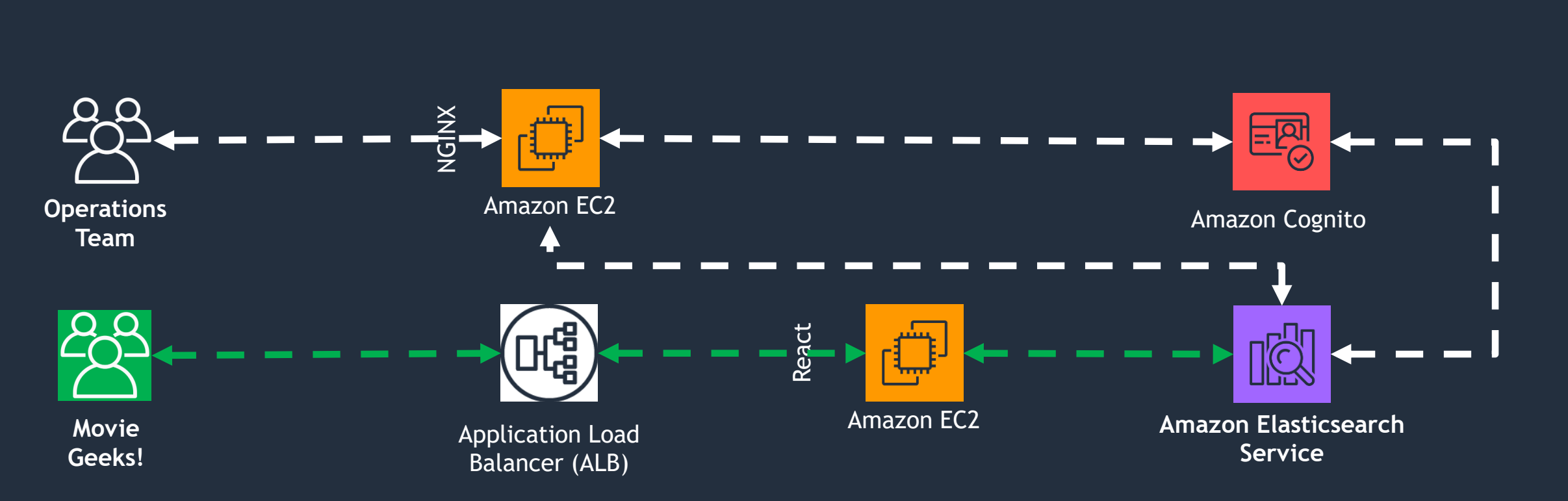

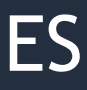

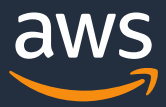

## **Lab 2 – Create a log delivery pipeline**

Using foundational elements created by AWS CloudFormation

- Connect producers with an Amazon Kinesis Data Stream for a log buffer
- Configure MetricBeats and Fluentd on the NGINX proxy and the React application servers
- Build a Logstash indexer fleet to write Kinesis data to Amazon ES

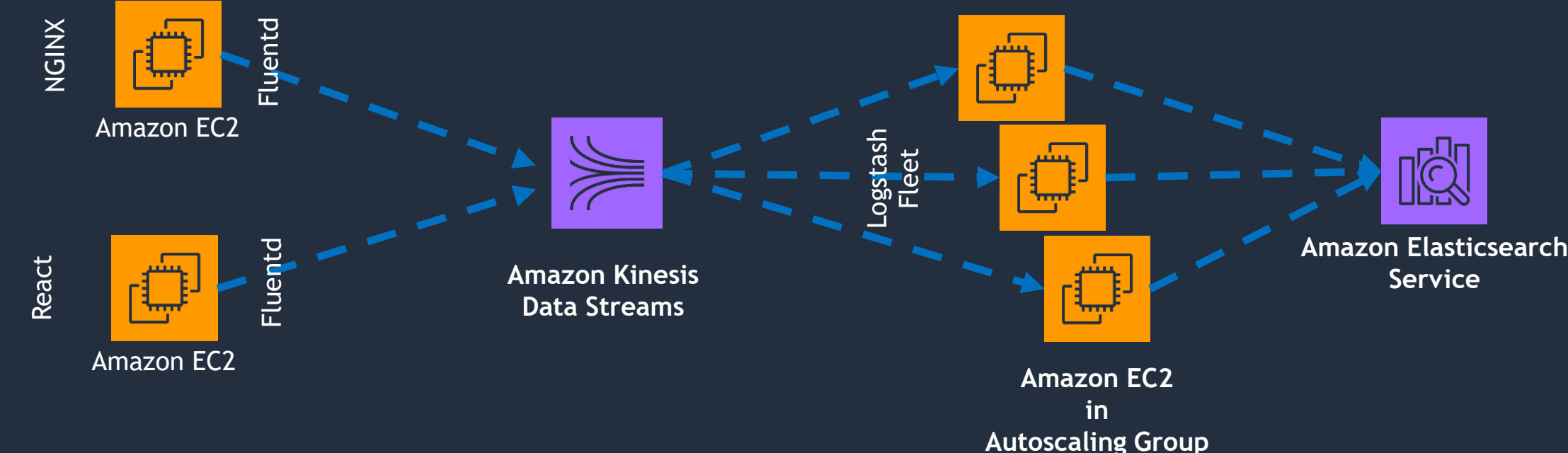

### **Lab 3 – Create visualizations and alerts**

Leverage Kibana dashboards and alerts to proactively and reactively monitor your front end

- Leverage prebuilt Metricbeat dashboards to monitor system details
- Build custom visualizations and dashboards to monitor the application
- Use Alerting plugin to notify you of problems in the solution

**Amazon Elasticsearch Service**

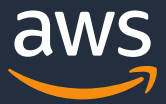

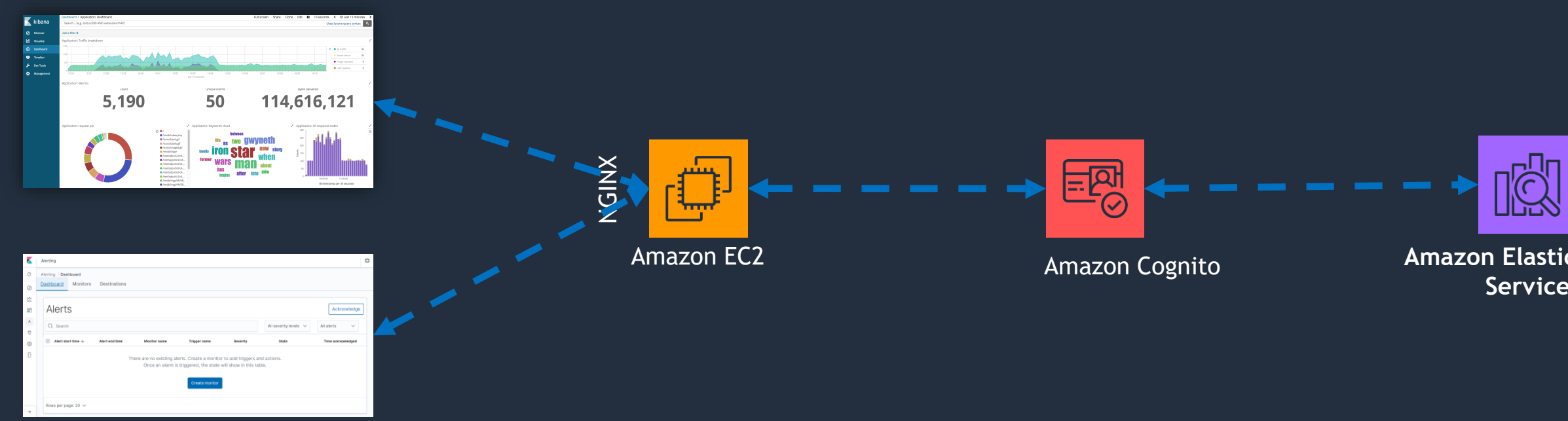

## **Basic Setup Deep Dive**

© 2020, Amazon Web Services, Inc. or its Affiliates. All rights reserved.

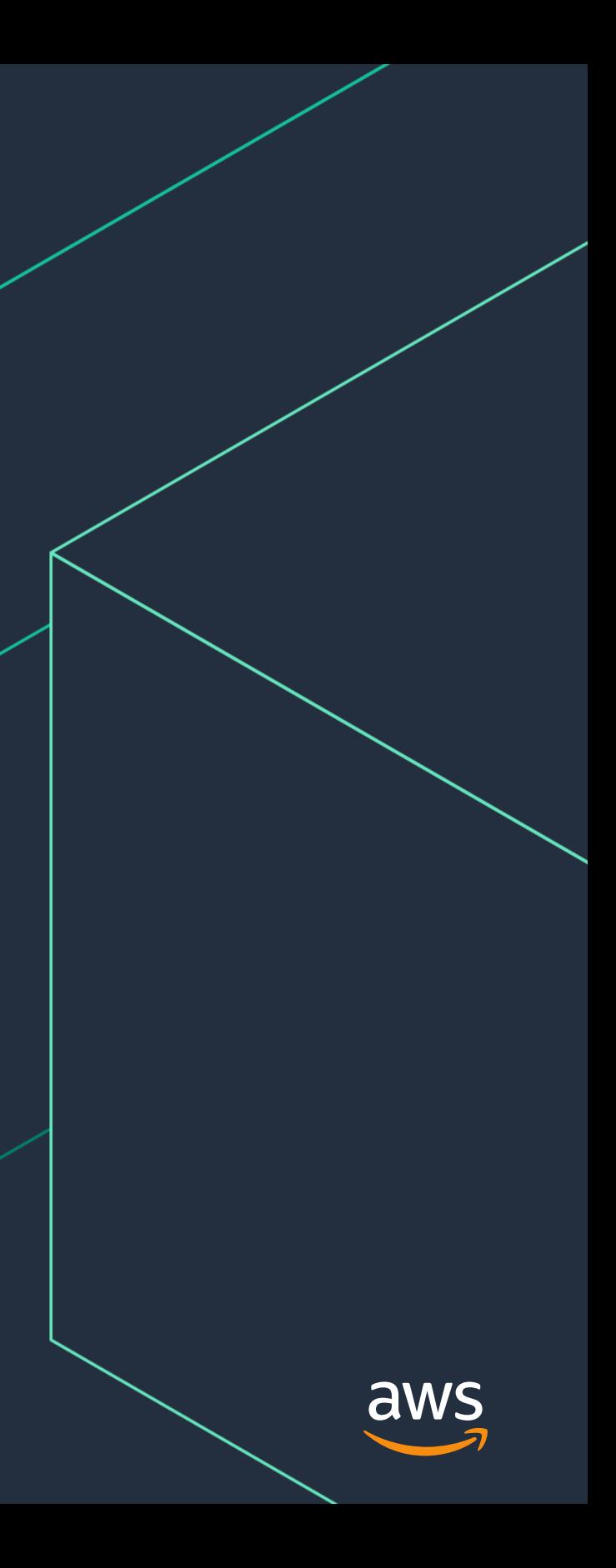

### **Network Layer Build**

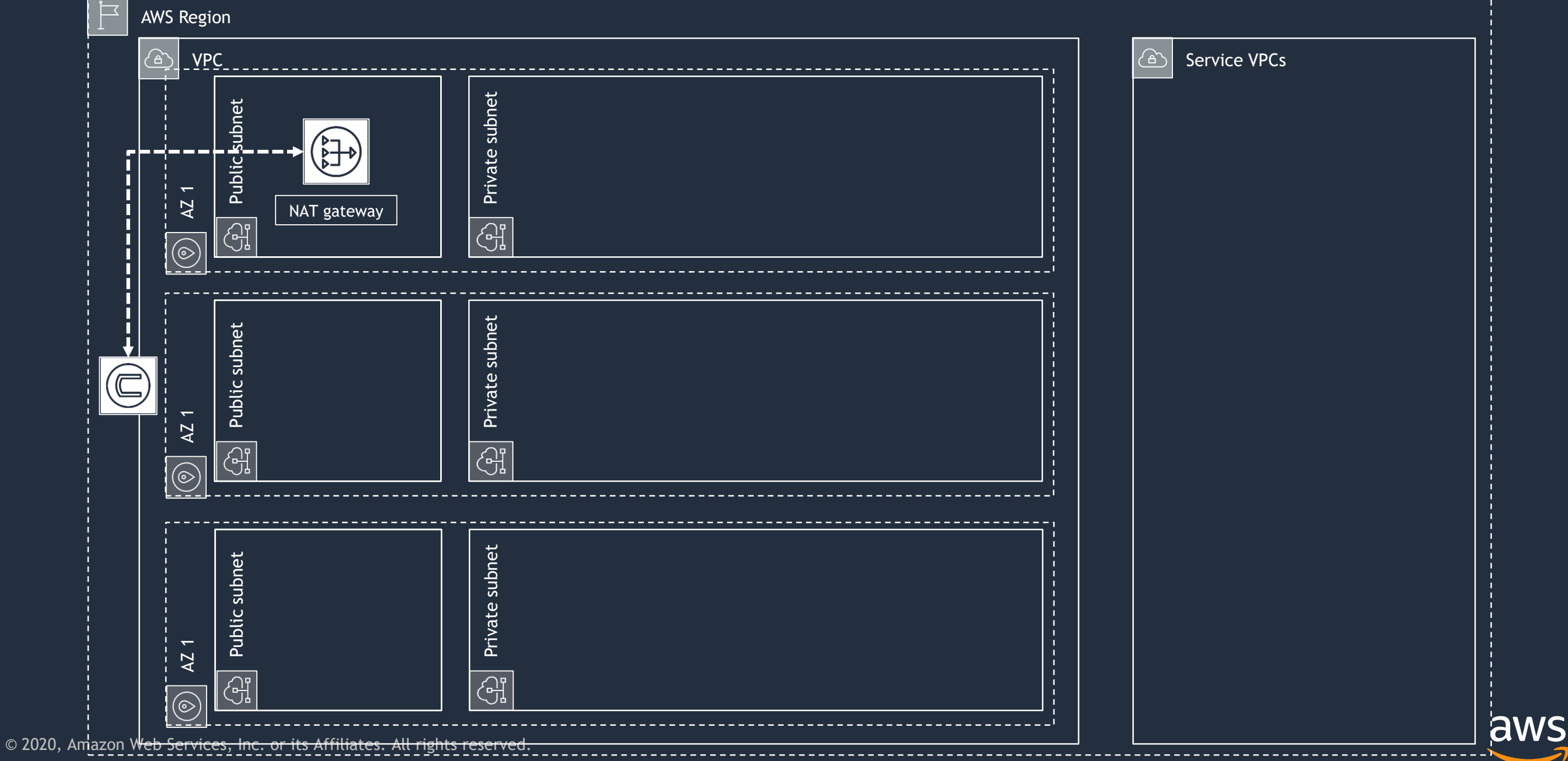

### **Authentication Layer Build**

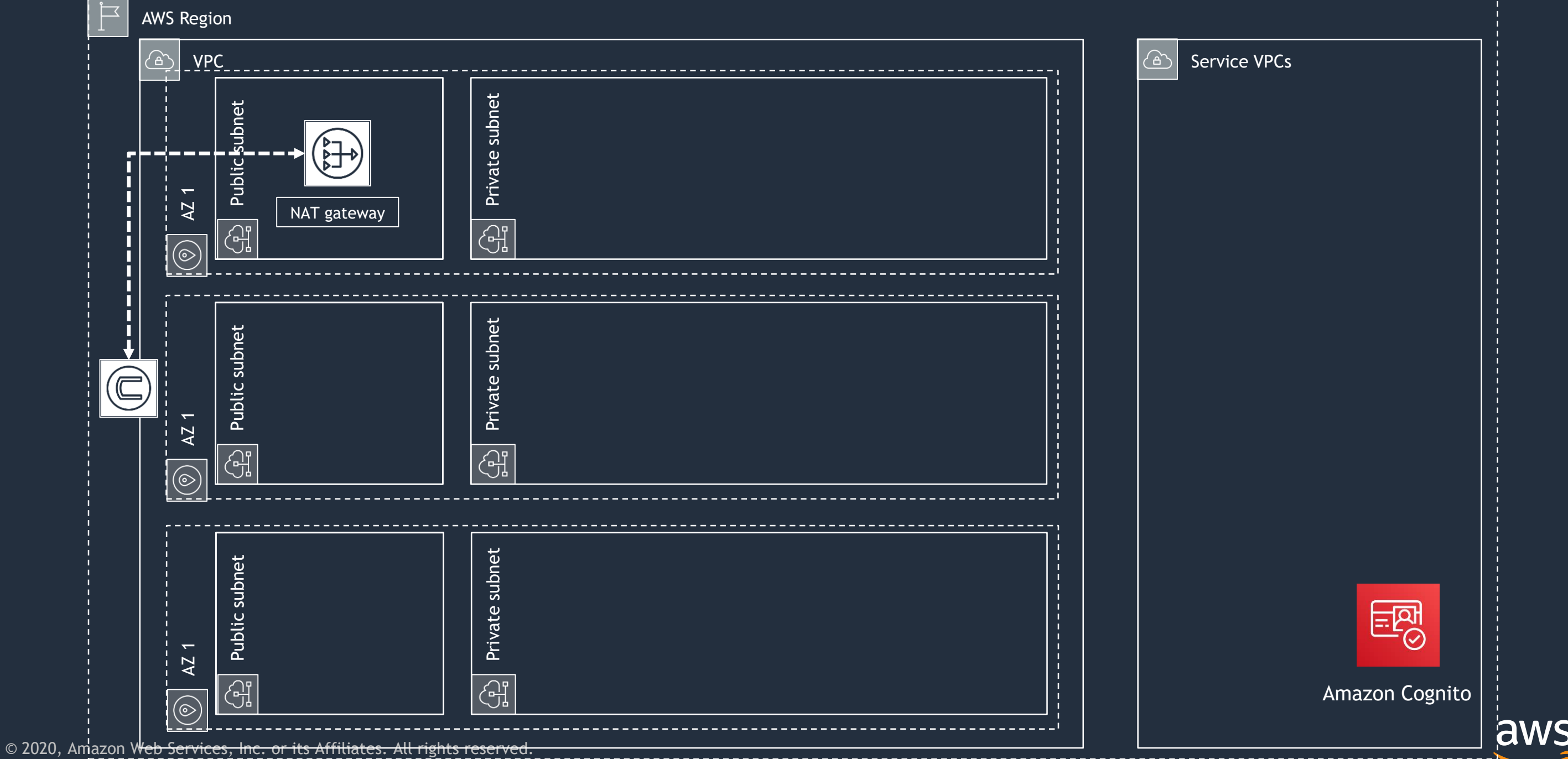

### **Elasticsearch Build**

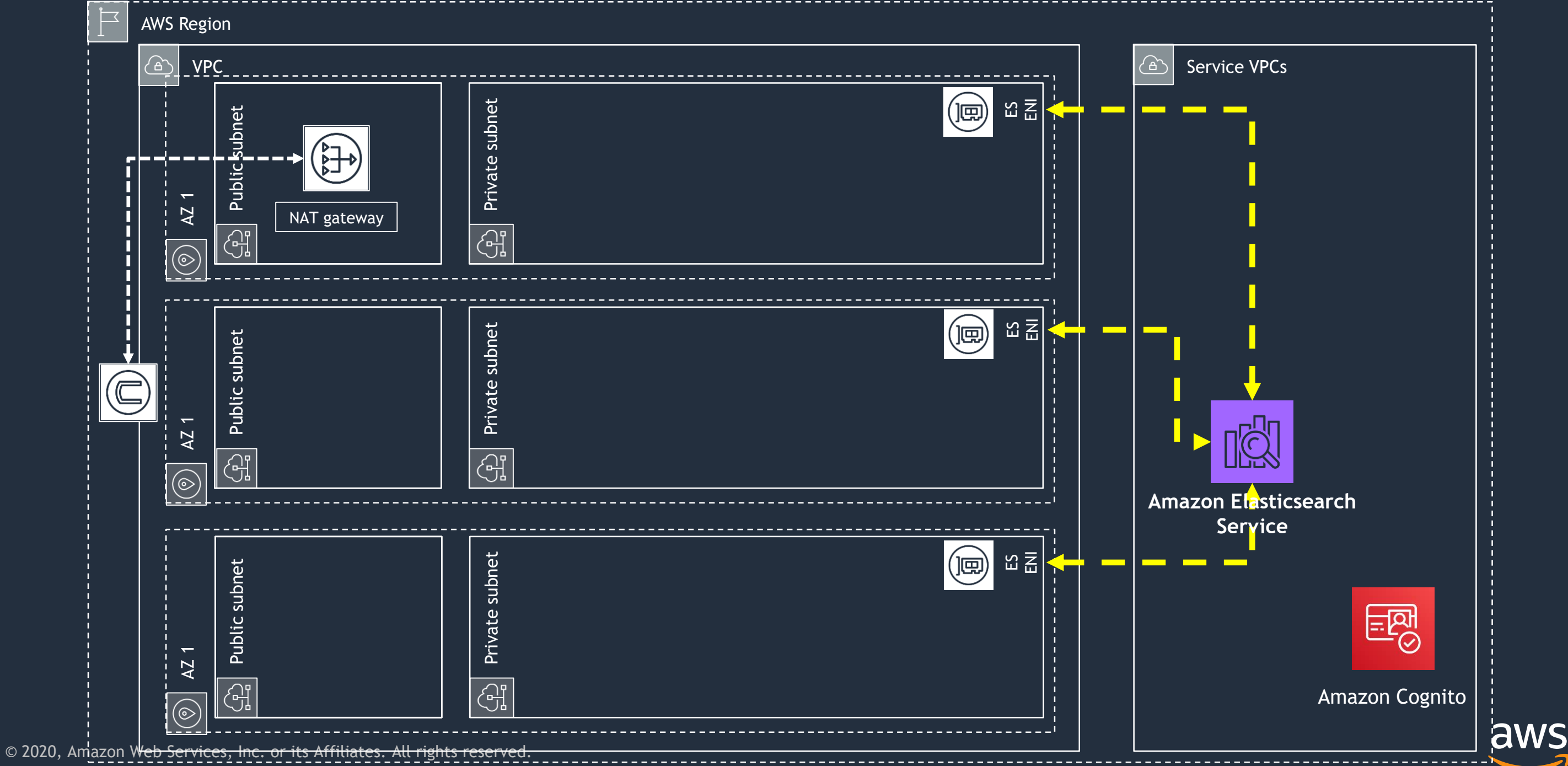

## **Proxy Build**

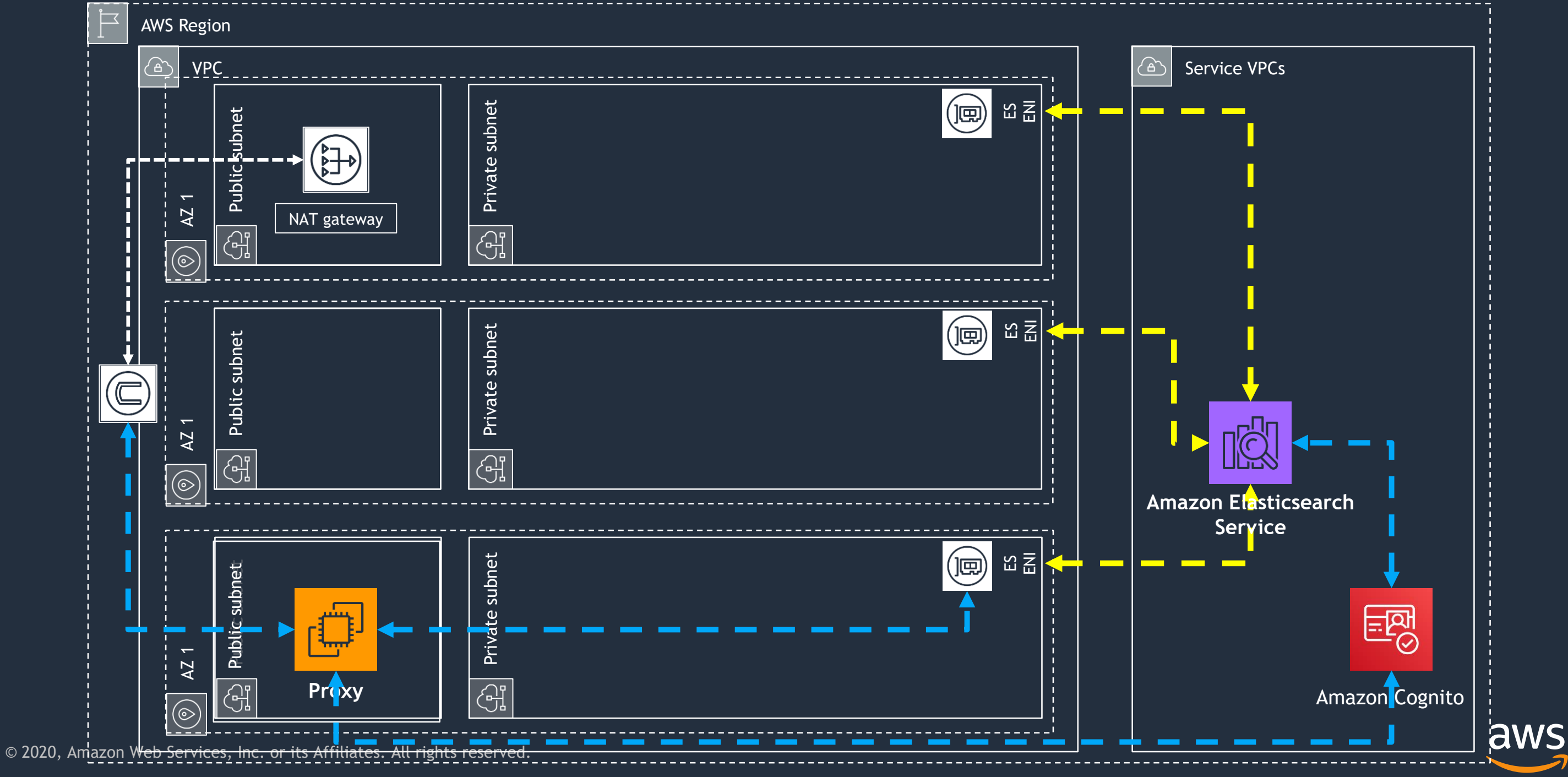

### **Streaming Buffer Build**

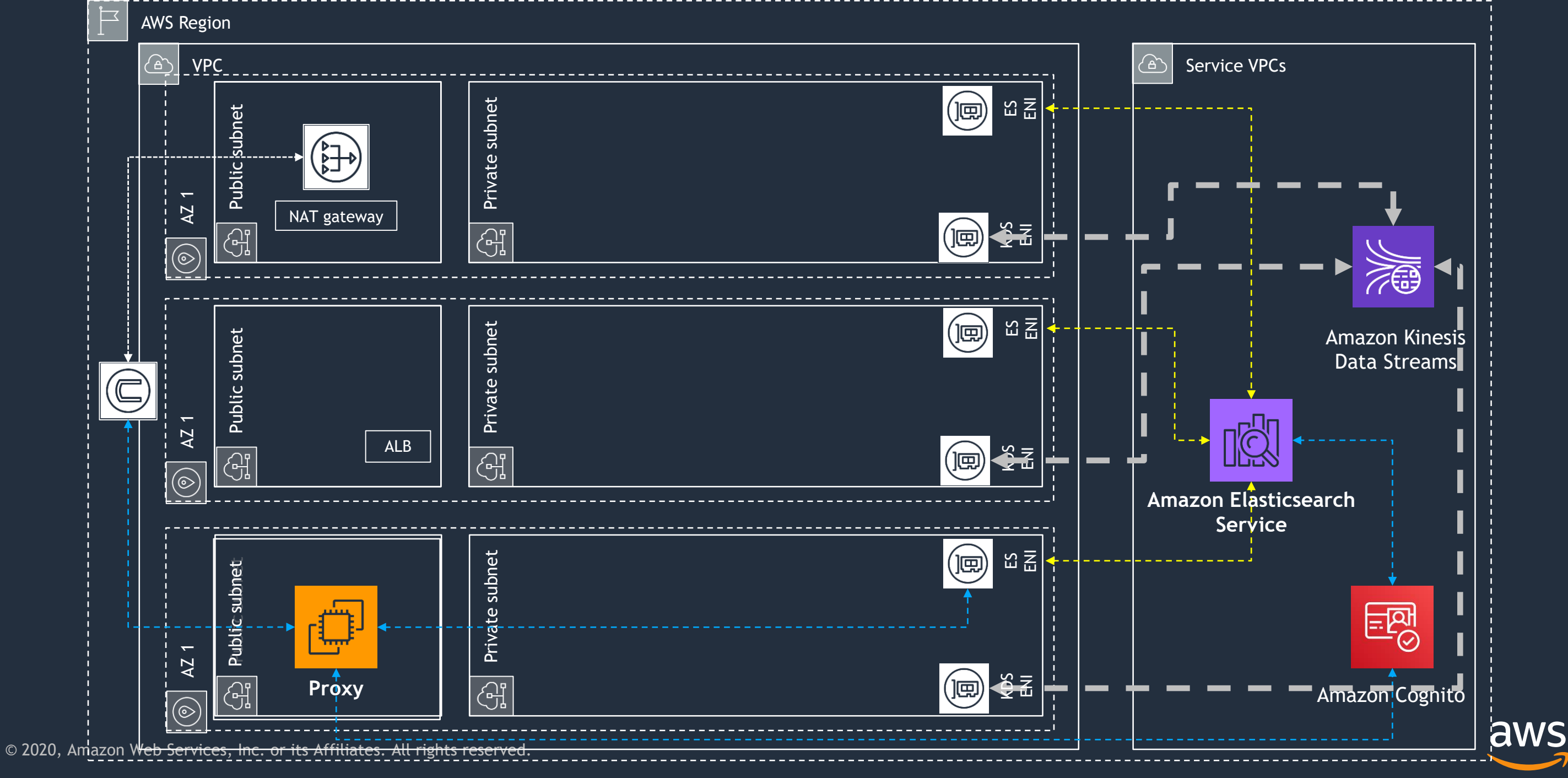

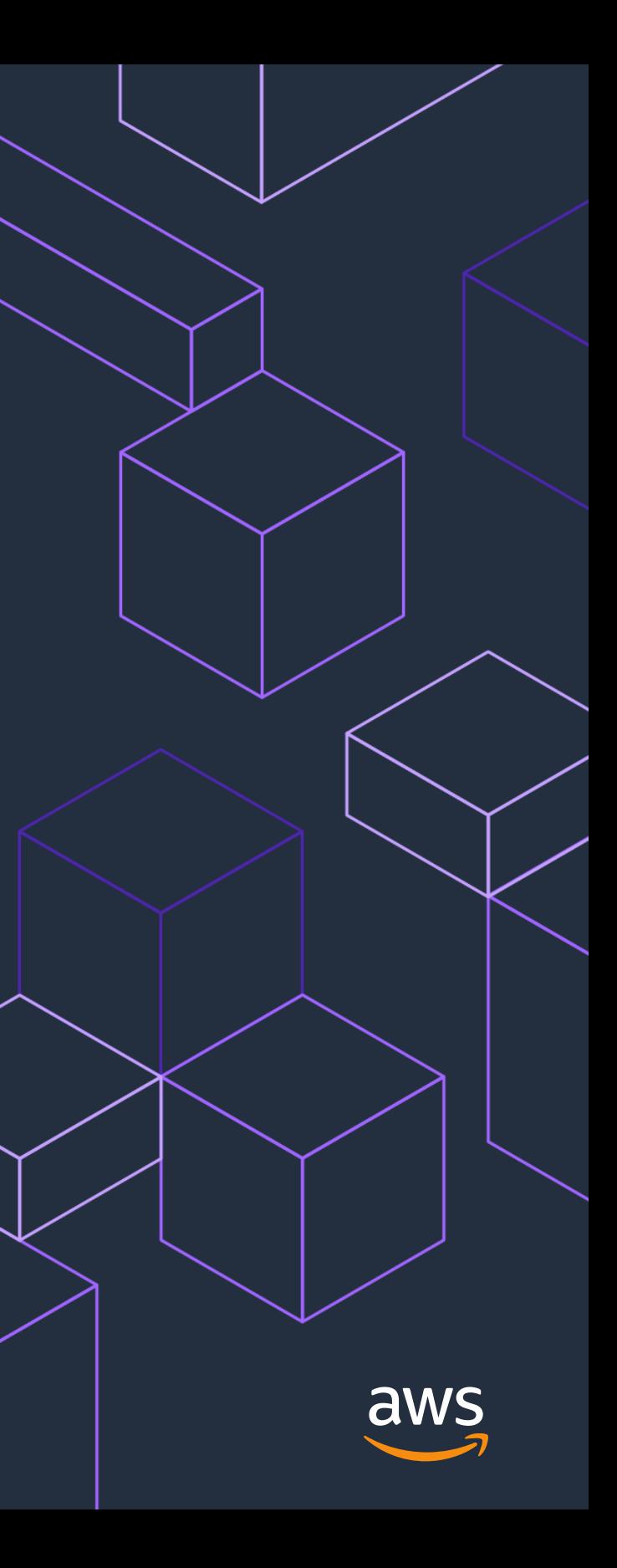

# **Lab 1: Application**

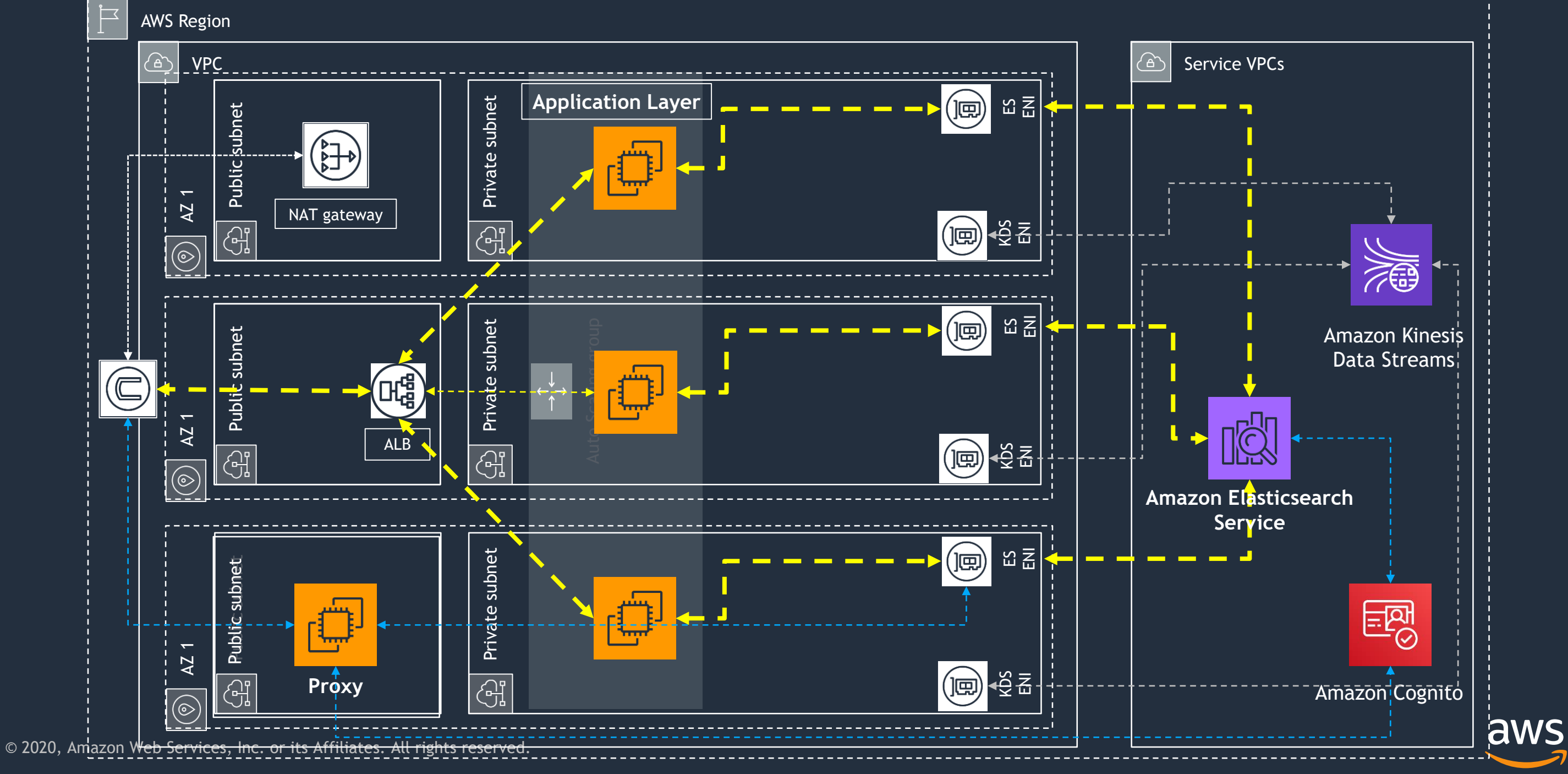

## **Application Build**

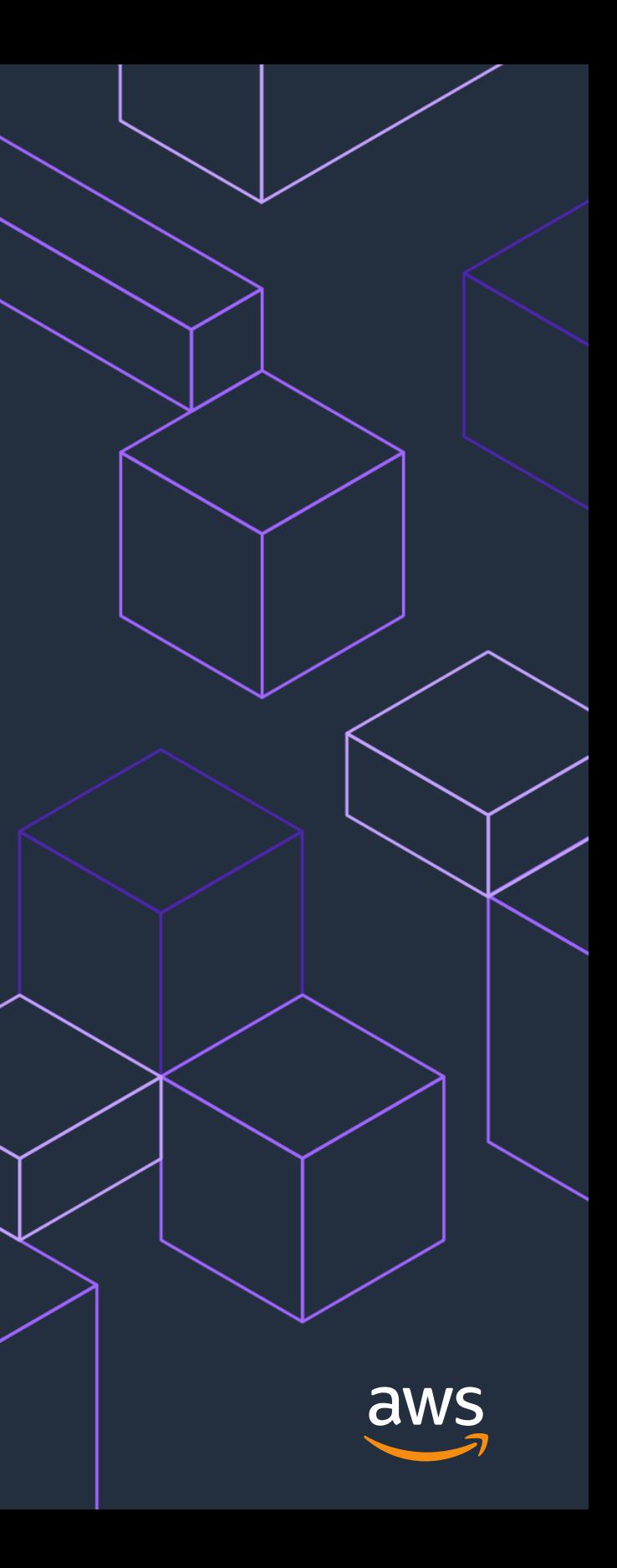

# **Lab 2: Logging**

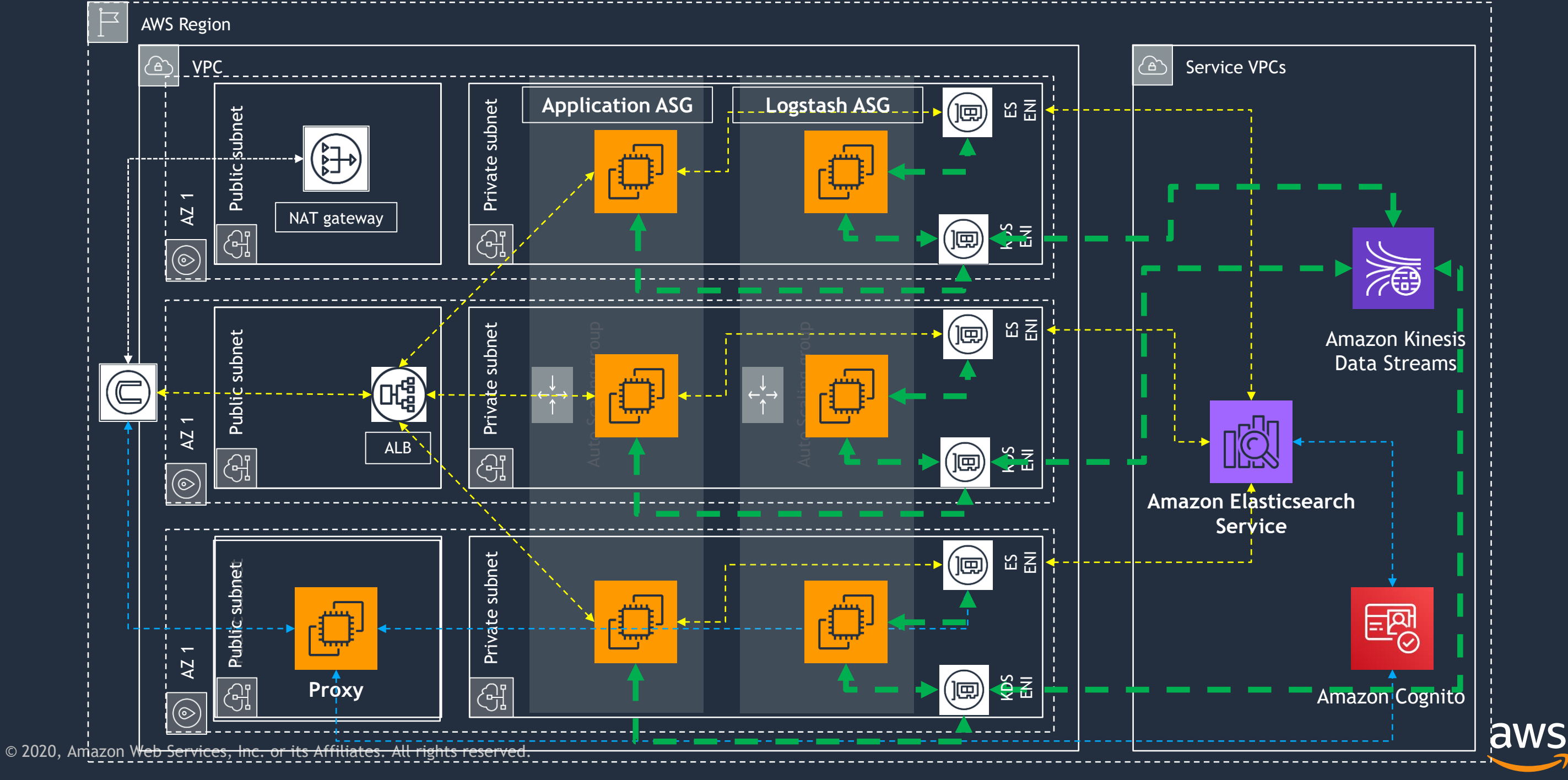

### **Logstash – Fleuntd Build**

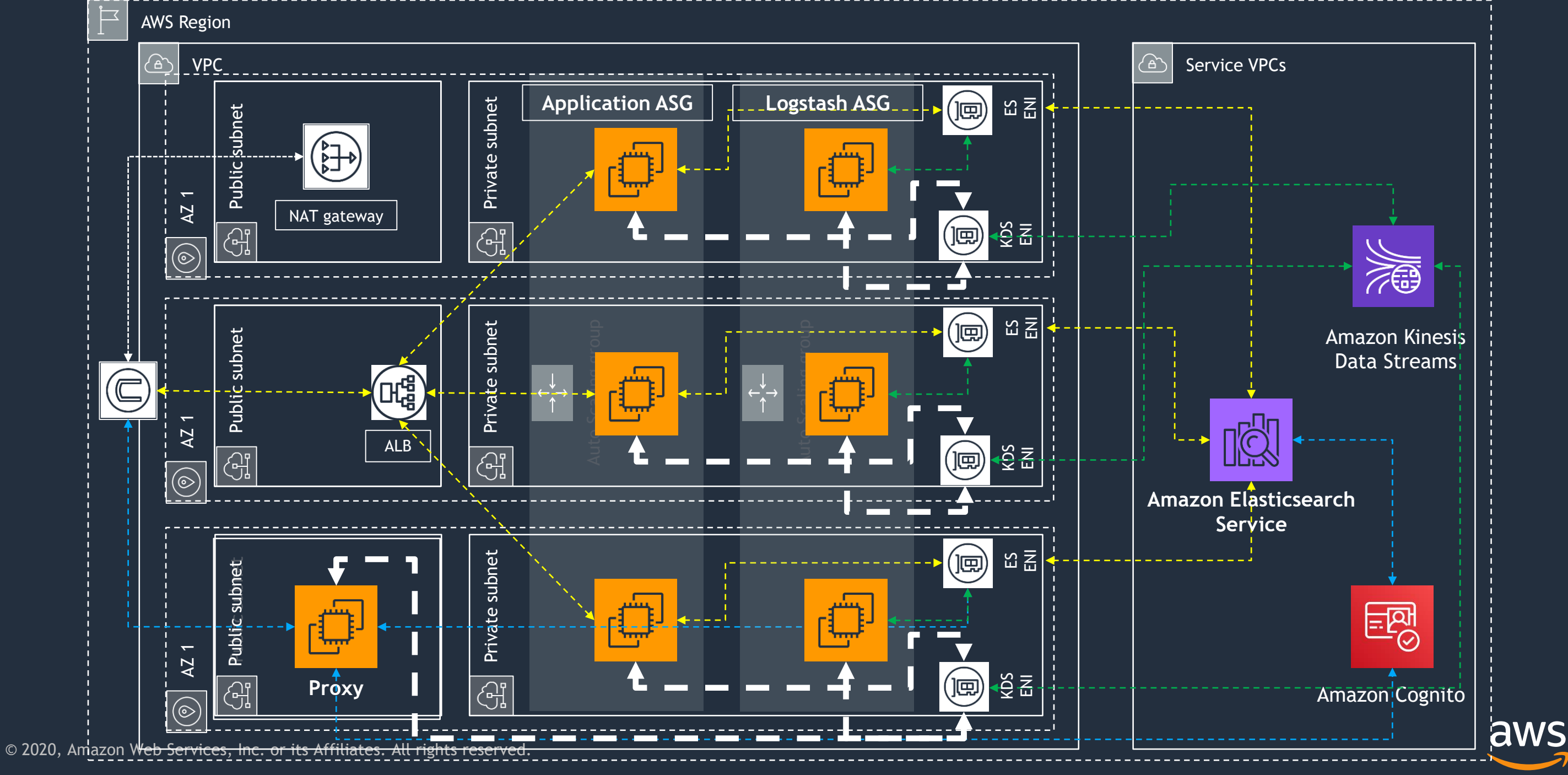

## **Final Manual Wiring**

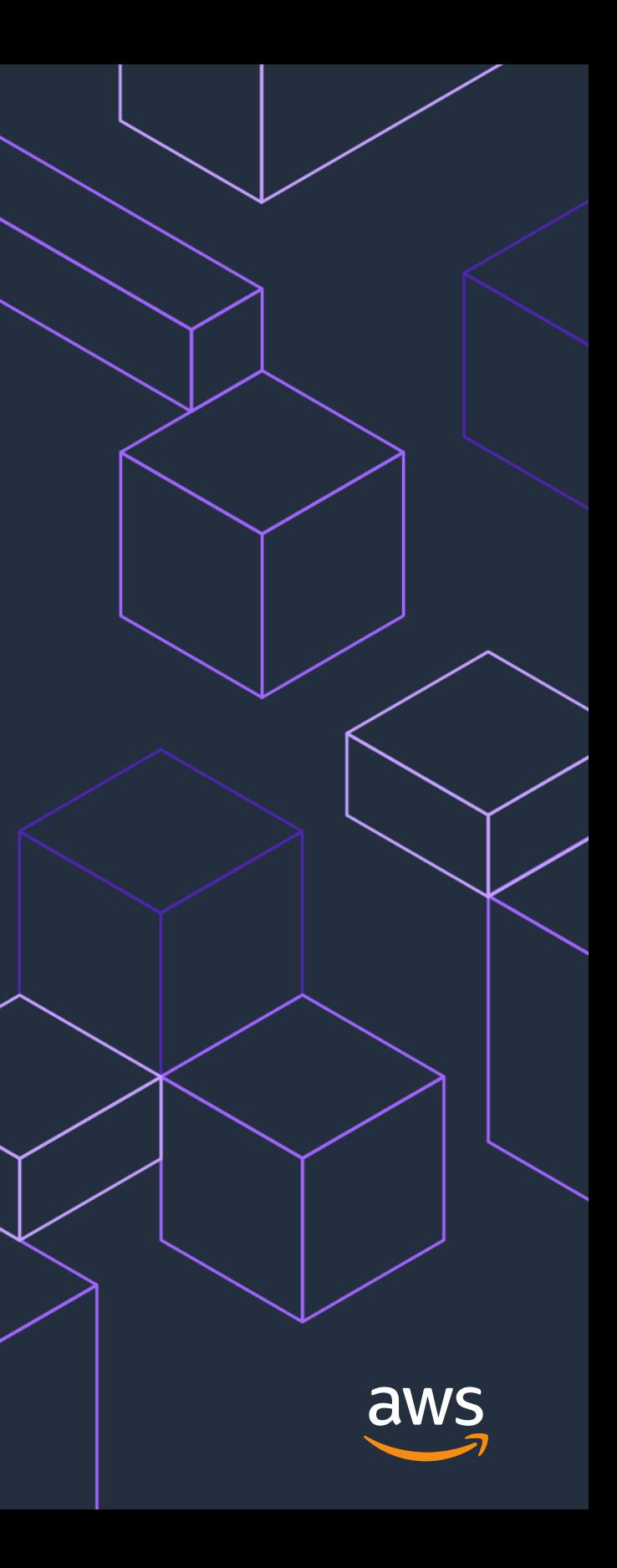

## **Lab 3: Kibana**

## **Configure pipeline, build visualizations and alerts**

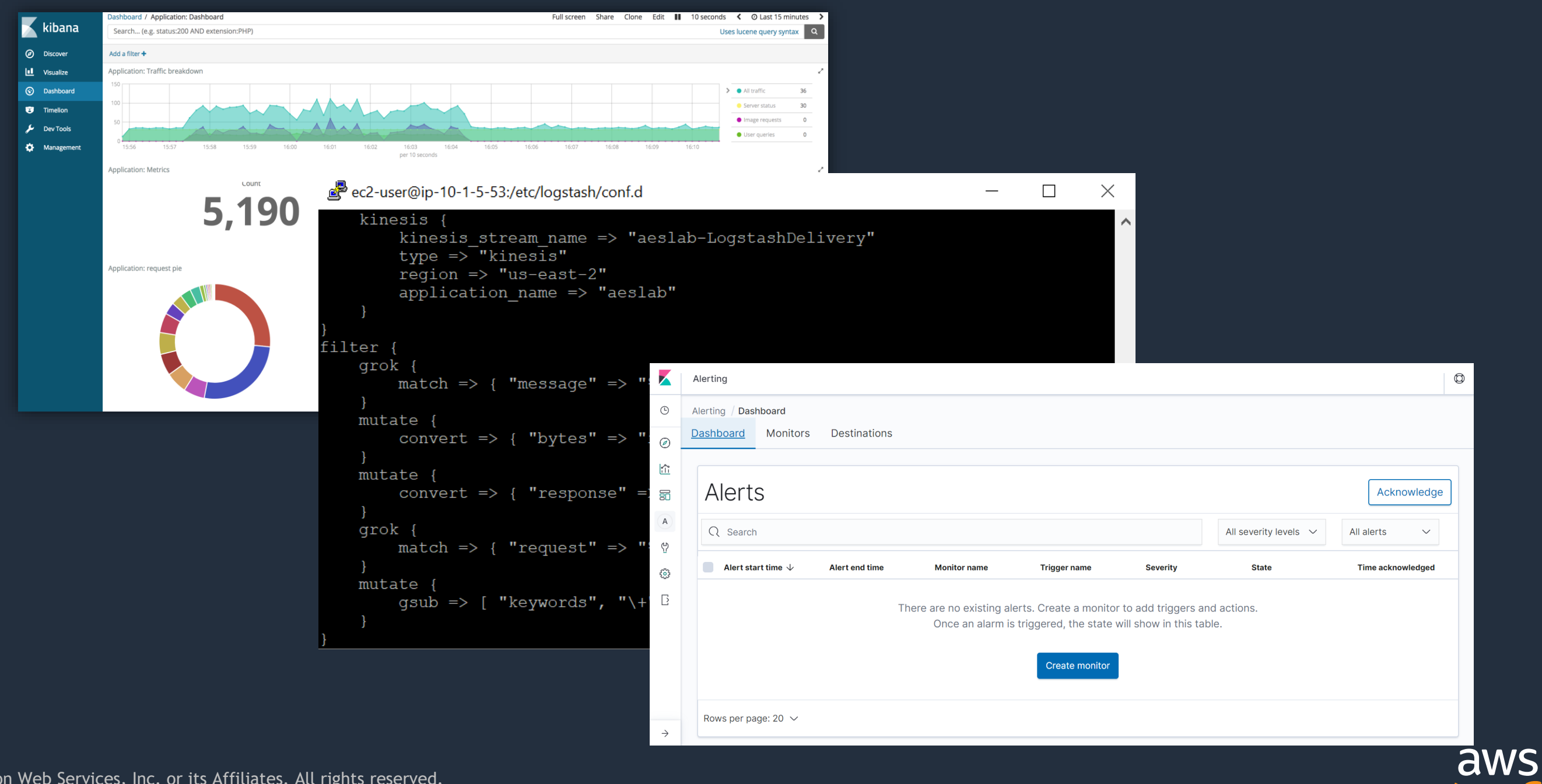

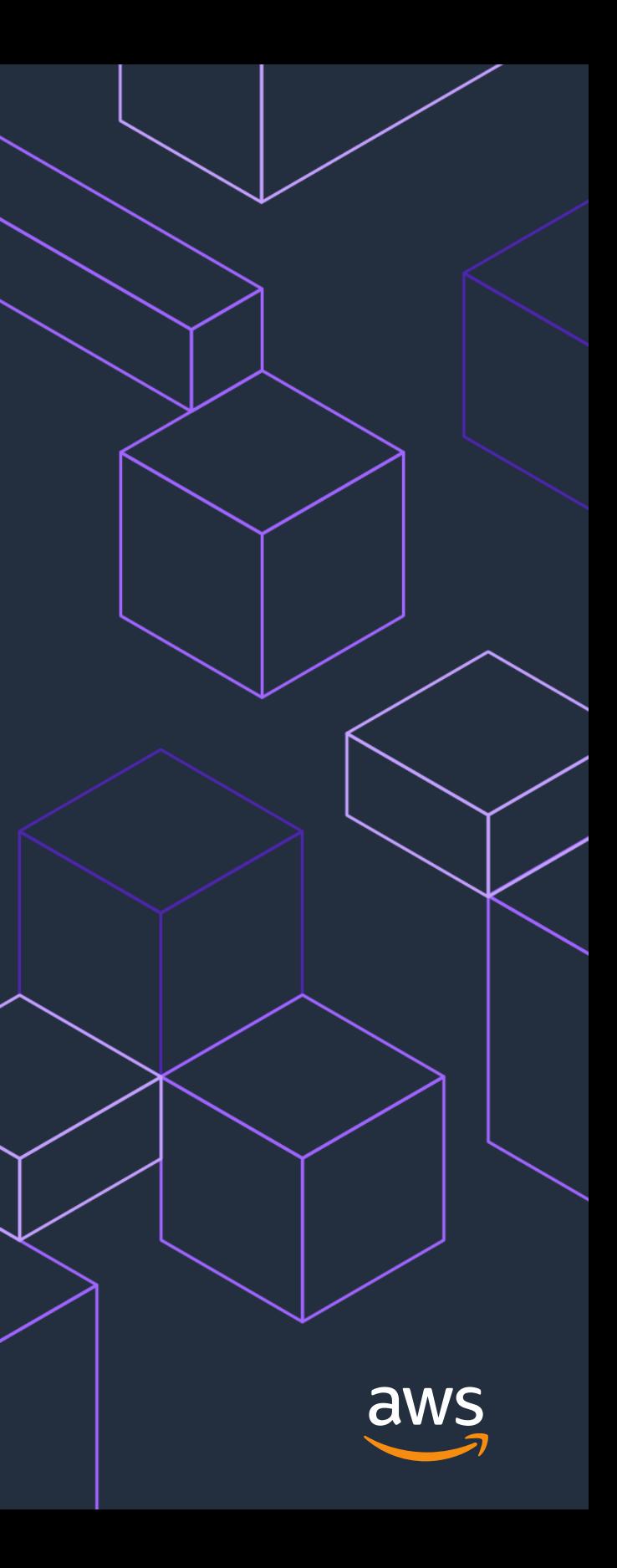

## **Let's Get Started!**

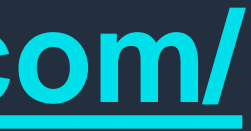

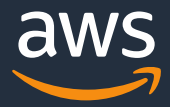

### **Follow along…**

## The lab guide is available at: **<https://hyfeamit.aesworkshops.com/>**

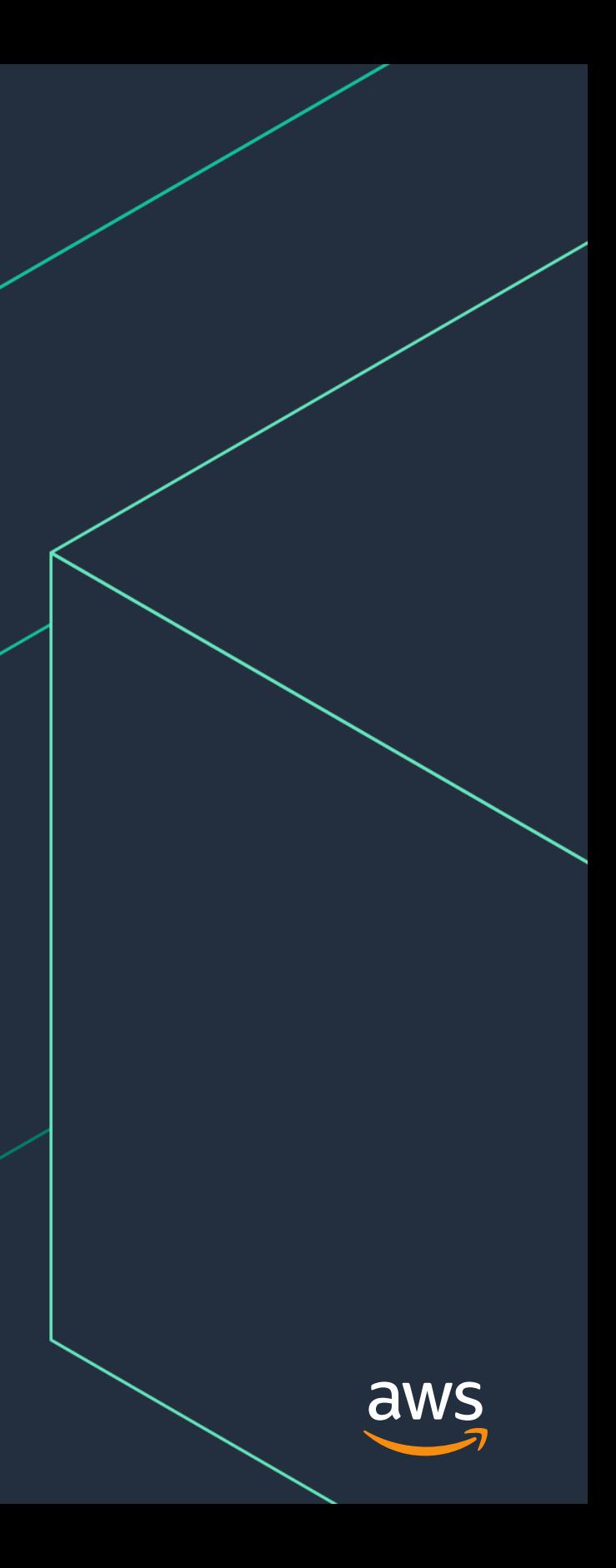

# **Lab 1: Deploy the Web Application**

### FULL CAST AND CREW | TRIVIA | USER REVIEWS | IMDbPro

 $+$  Iron Man  $(2008)$ 

PG-13 | 2h 6min | Action, Adventure, Sci-Fi | 2 May 2008 (USA)

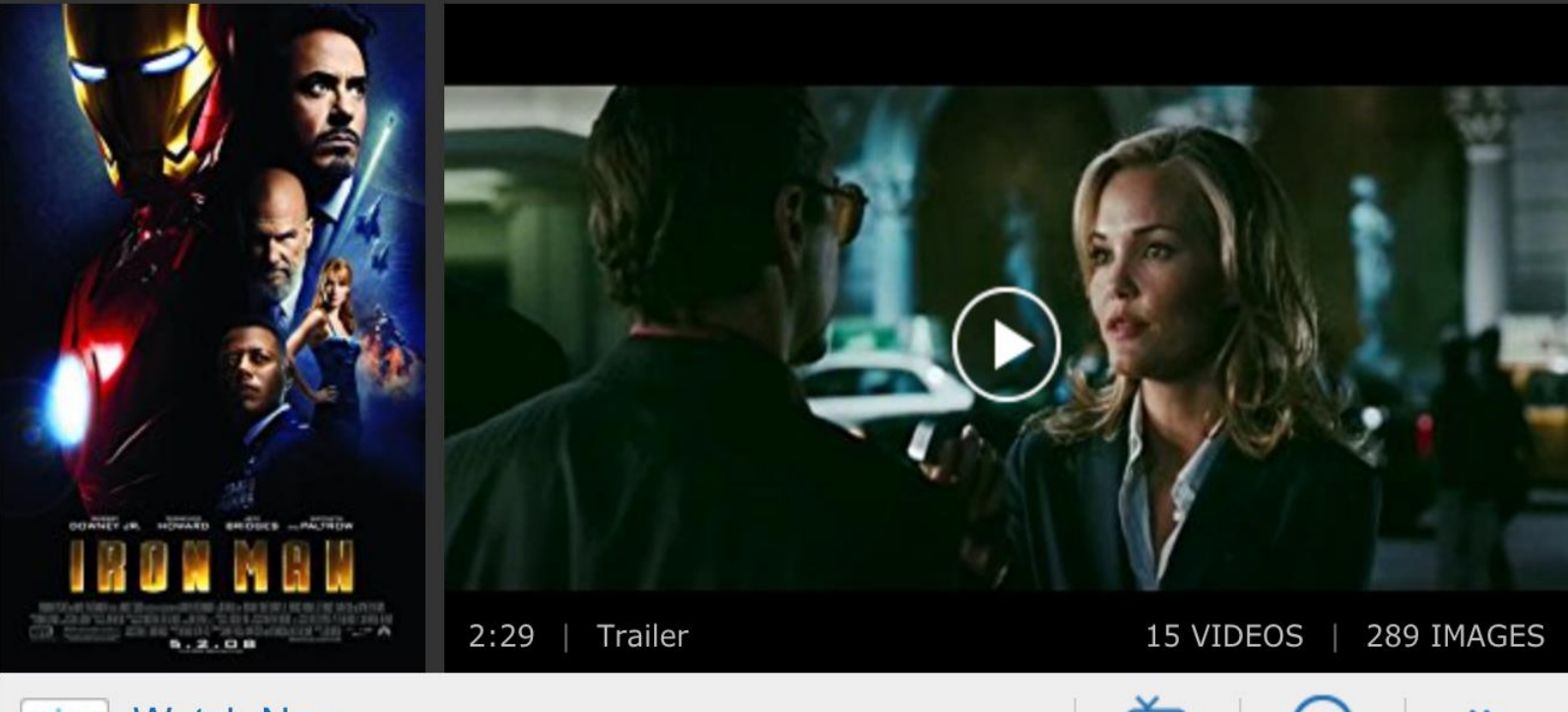

**Watch Now** prime video From \$12.99 (SD) on Prime Video

After being held captive in an Afghan cave, billionaire engineer Tony Stark creates a unique weaponized suit of armor to fight evil.

**Director: Jon Favreau** 

**Writers:** Mark Fergus (screenplay), Hawk Ostby (screenplay) | 6 more credits » Stars: Robert Downey Jr., Gwyneth Paltrow, Terrence Howard See full cast & crew »

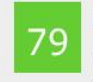

Metascore

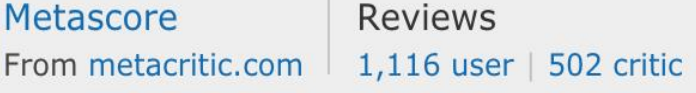

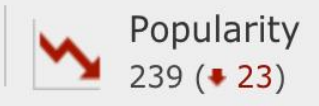

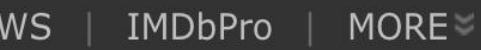

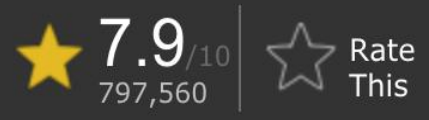

**SHARE** 

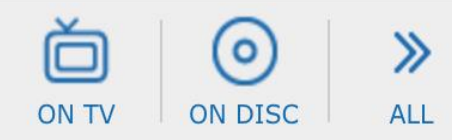

### **Data is structured: title, description, ratings, etc.**

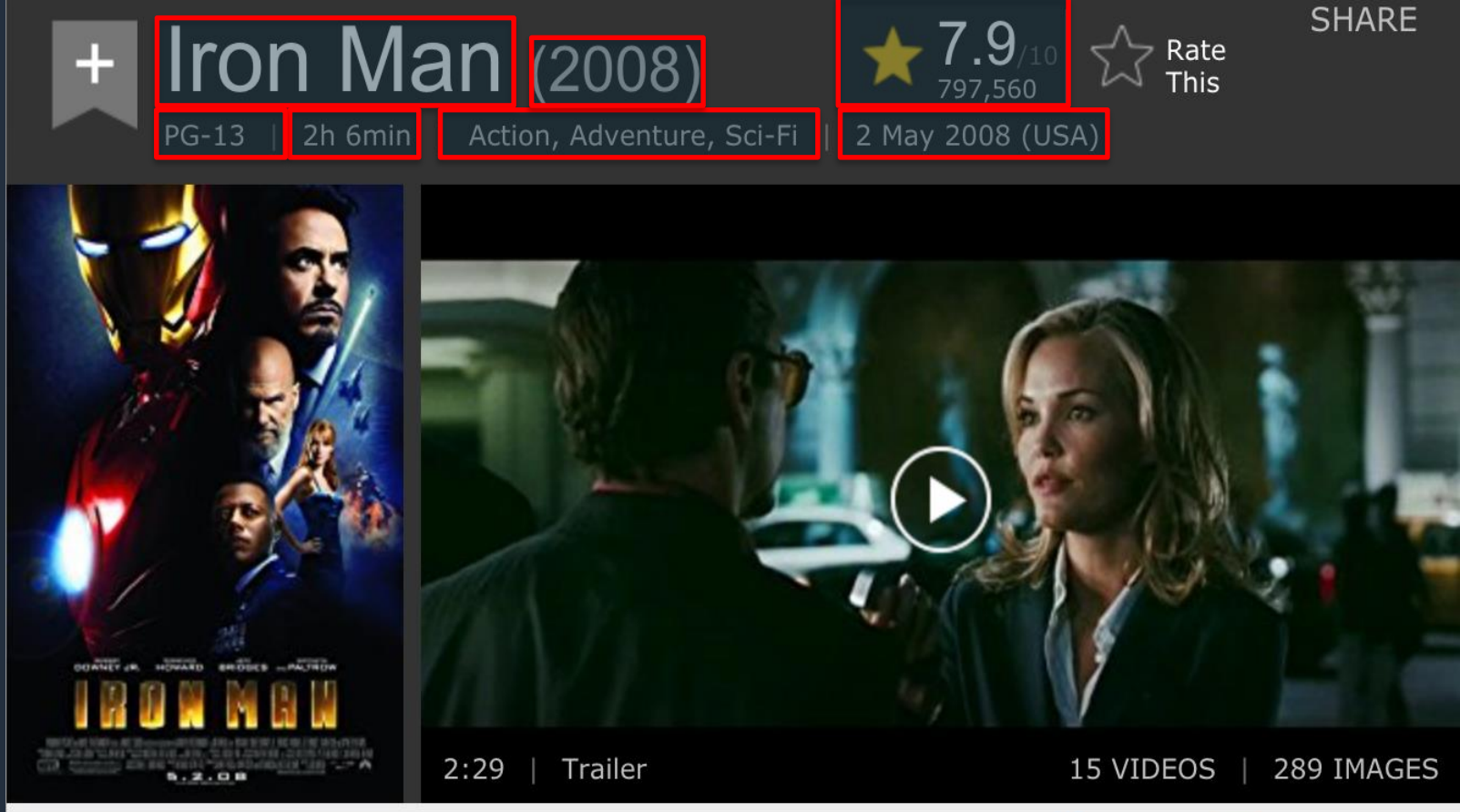

**Watch Now** prime video From \$12.99 (SD) on Prime Video

After being held captive in an Afghan cave, billionaire engineer Tony Stark creates a unique weaponized suit of armor to fight evil.

**Director:** Jon Favreau

Writers: Mark Fergus (screenplay), Hawk Ostby (screenplay)

**Stars:** Robert Downey Jr., Gwyneth Paltrow, Terrence Howard See full cast & crew »

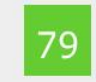

Metascore

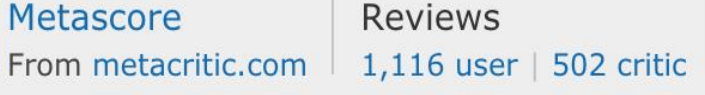

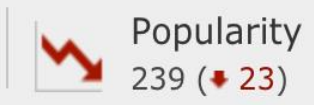

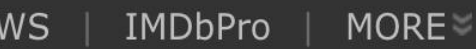

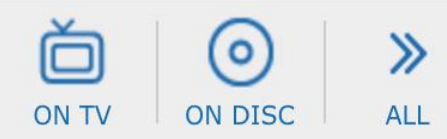

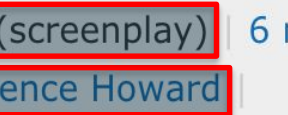

### 6 more credits »

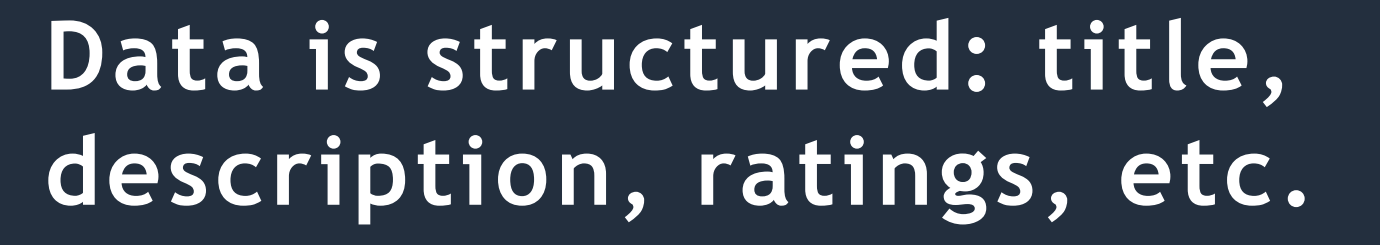

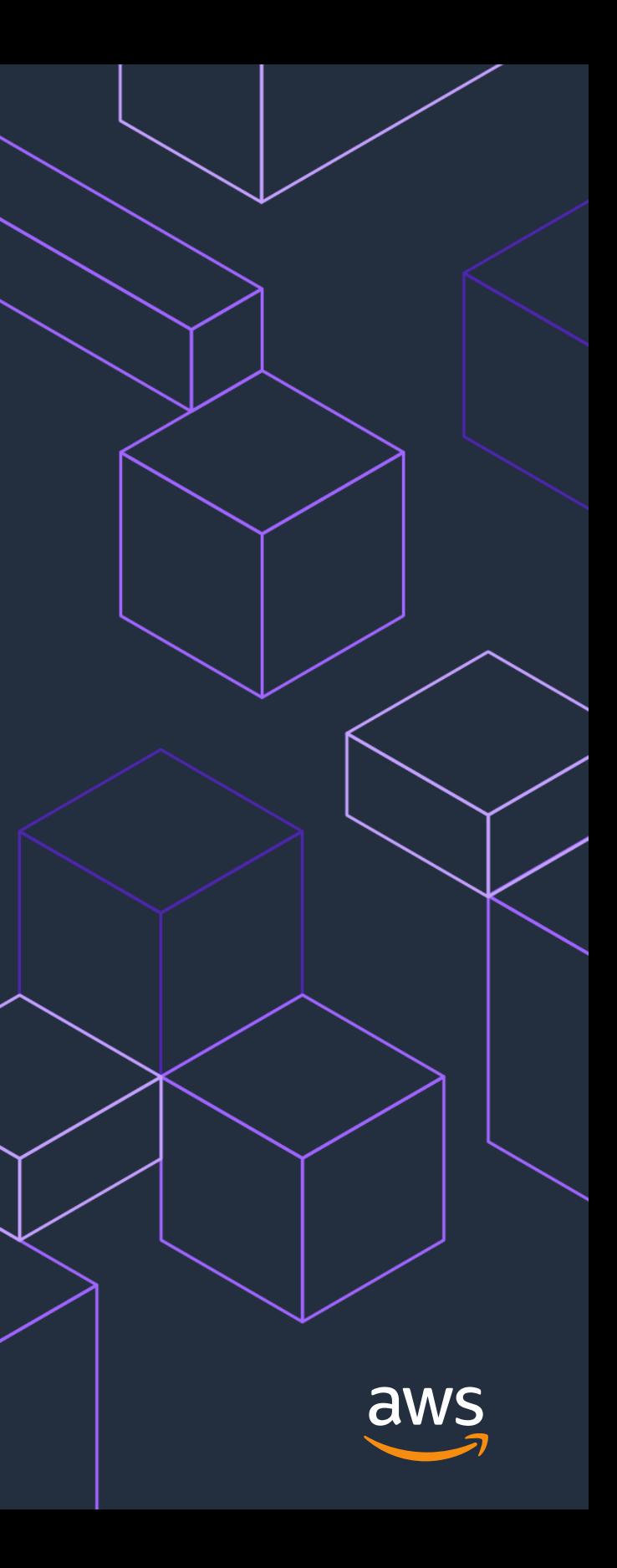

# **Lab 2: Log ingestion**

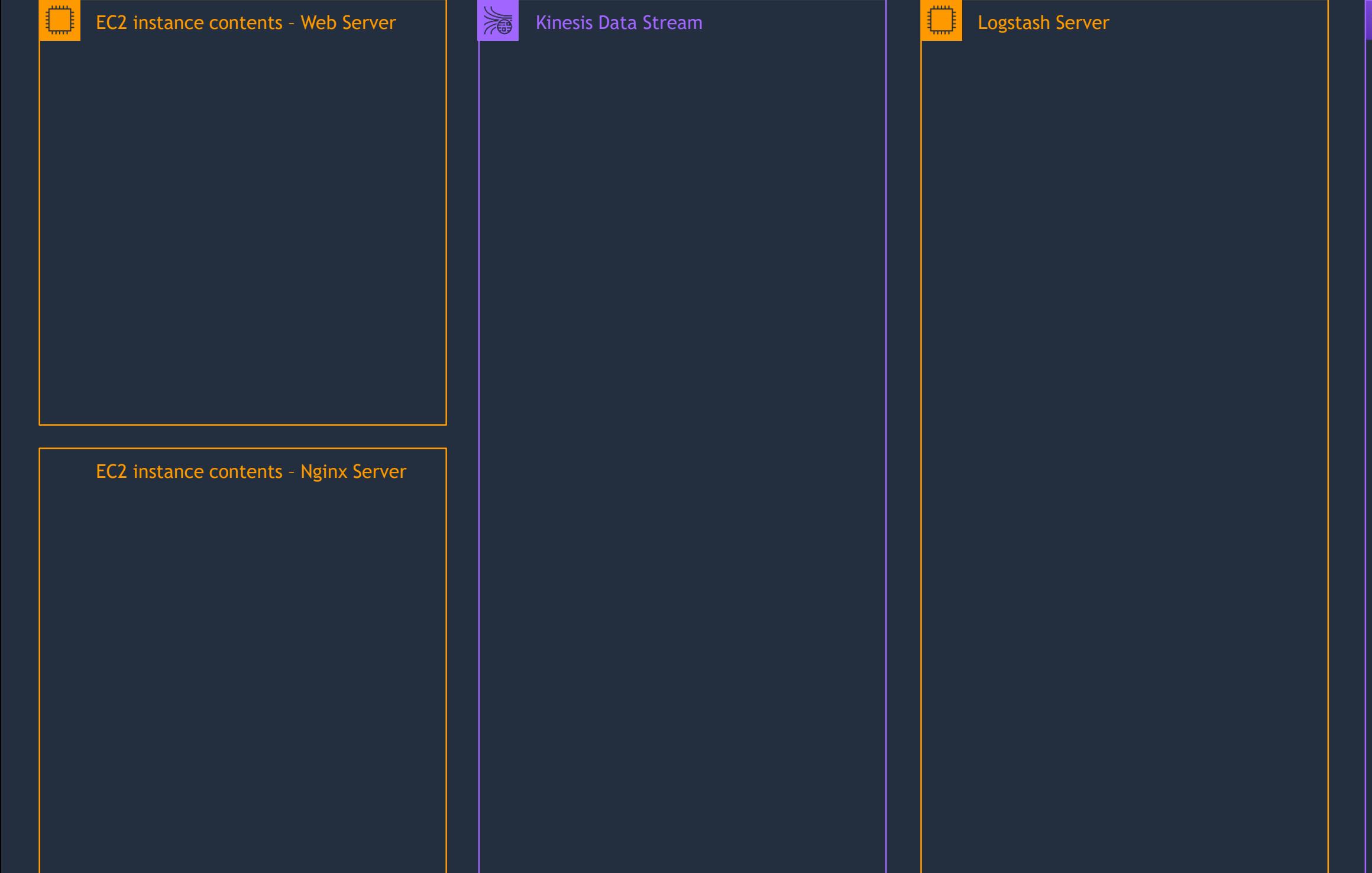

### Amazon Elasticsearch Service

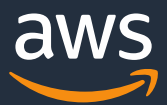

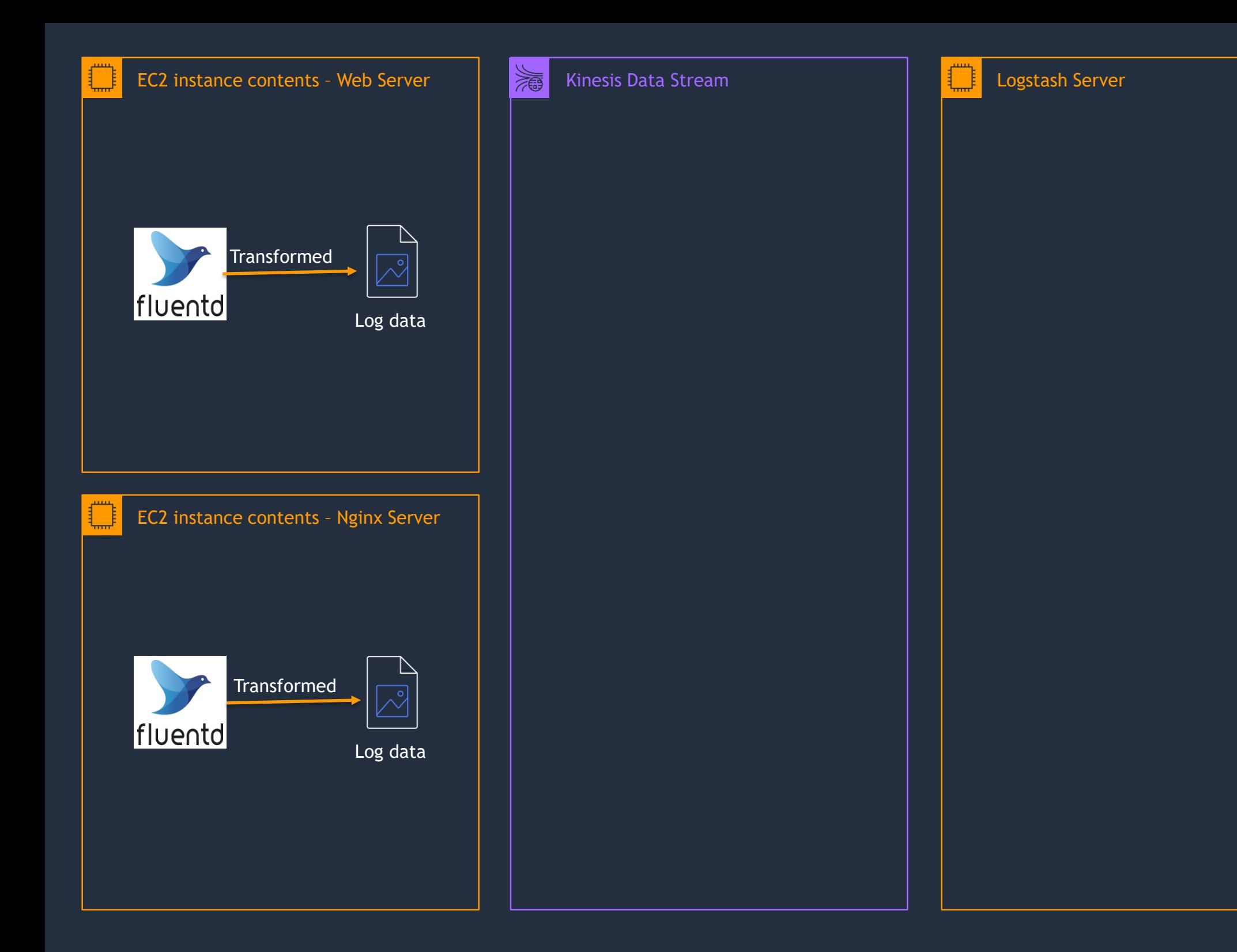

### Amazon Elasticsearch Service

 $|\mathbb{R}|$ 

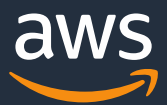

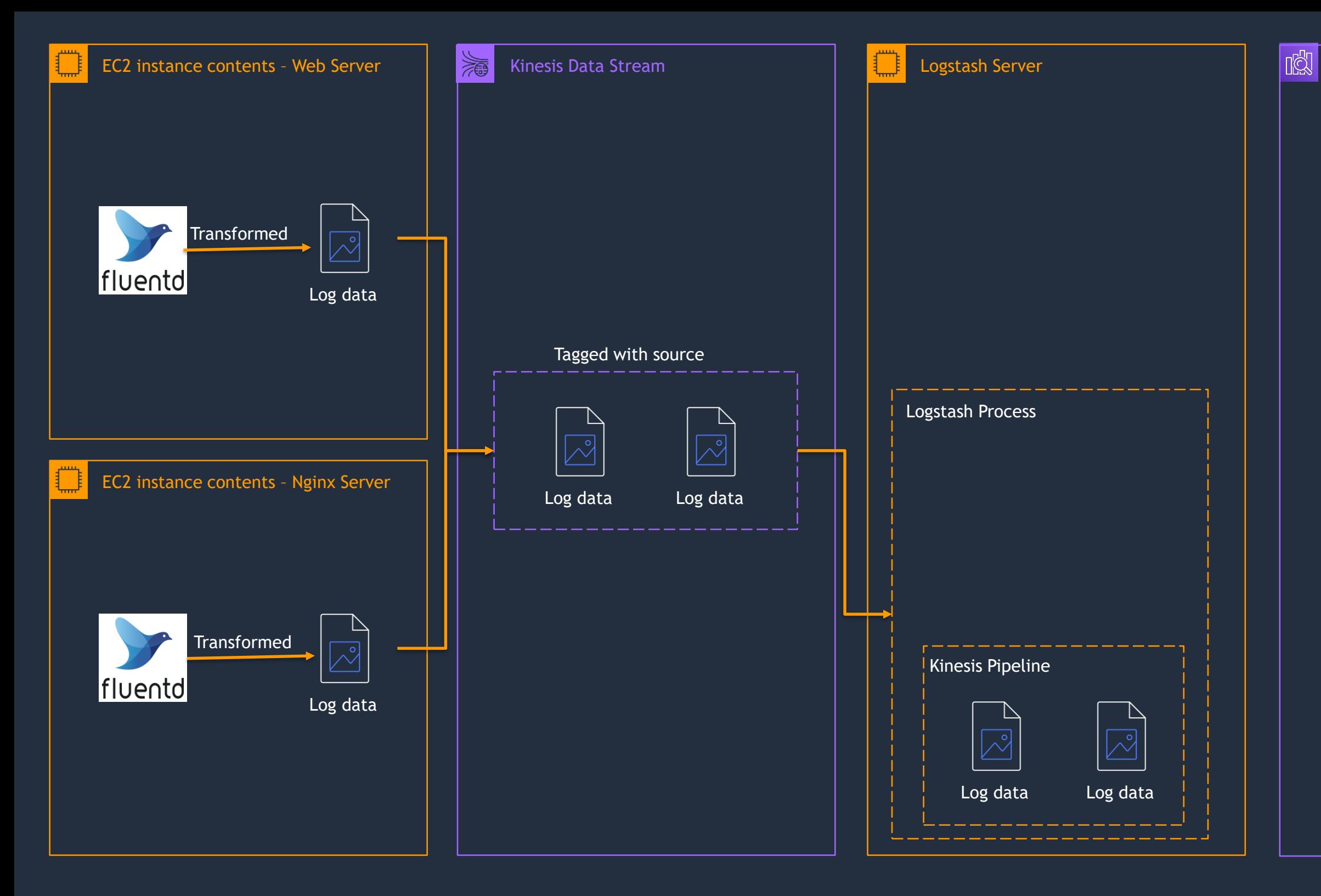

### Amazon Elasticsearch Service

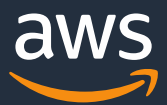

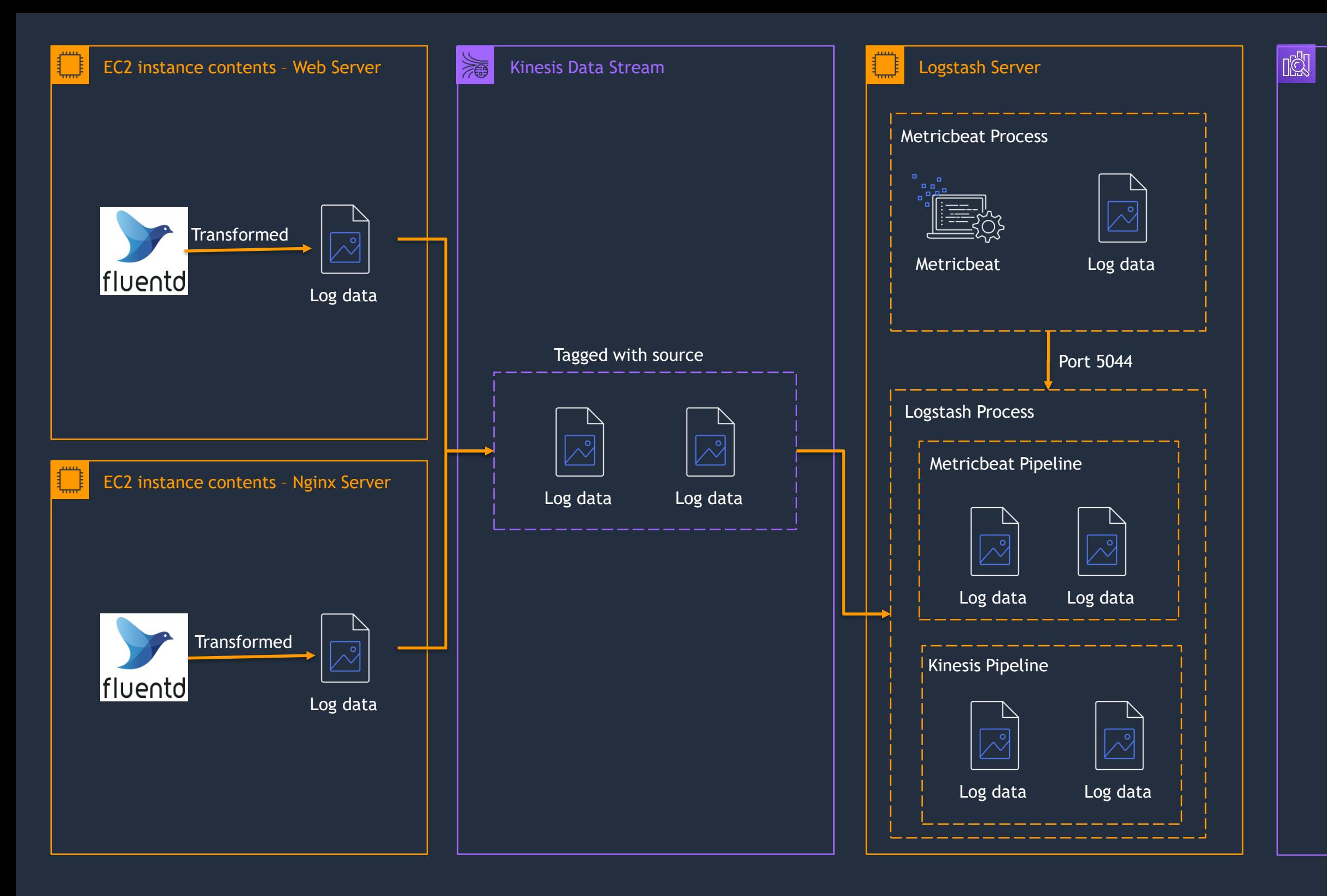

### Amazon Elasticsearch Service

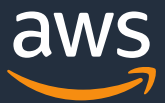

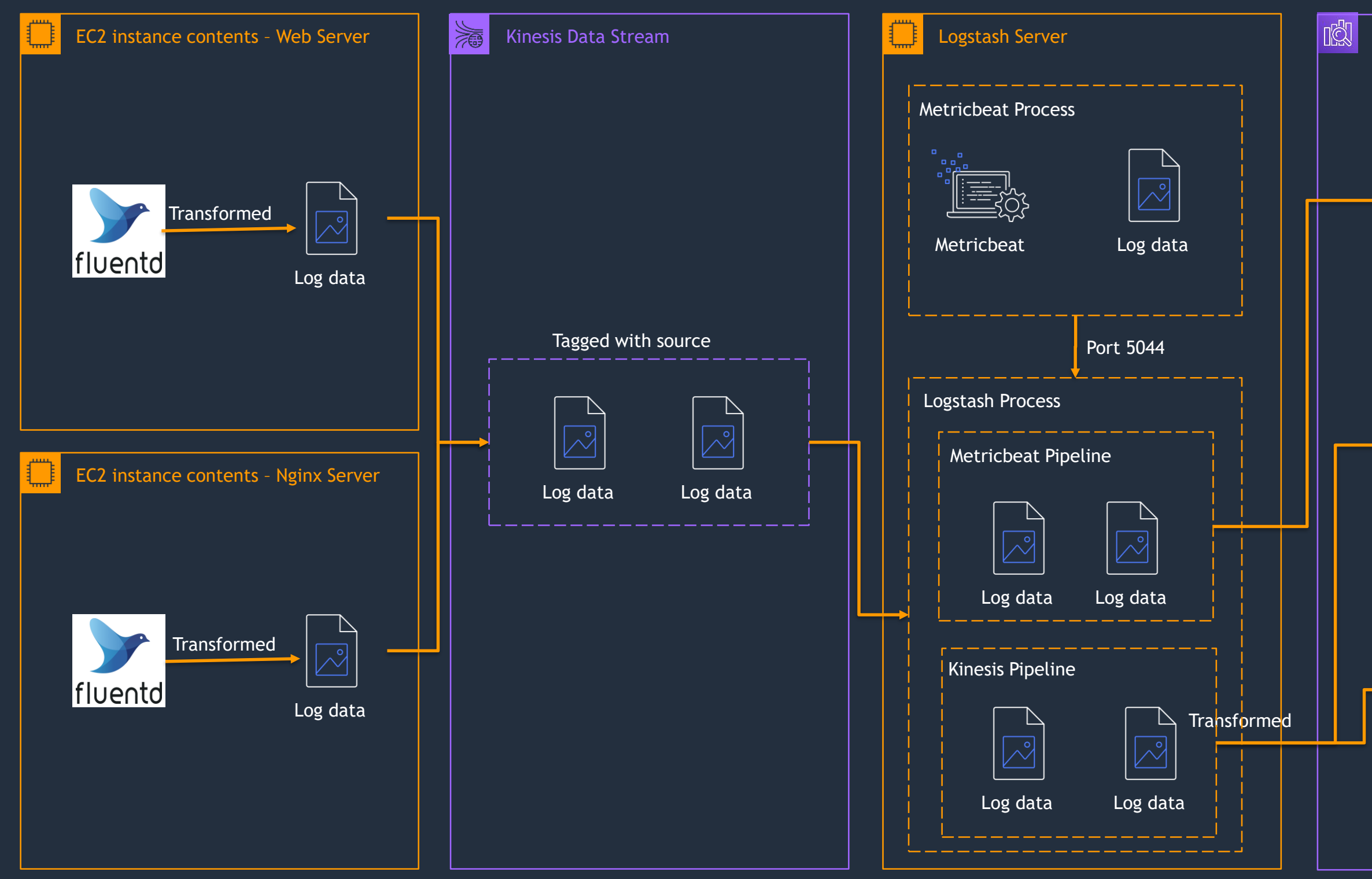

### Amazon Elasticsearch Service

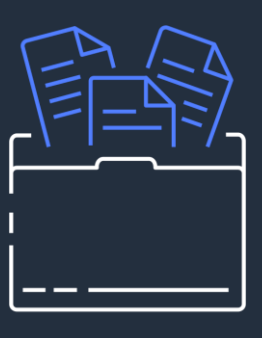

Metricbeat index

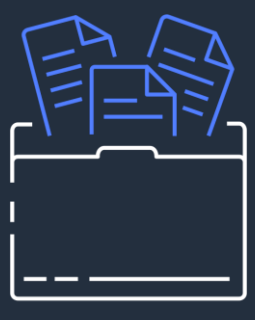

Webapp index

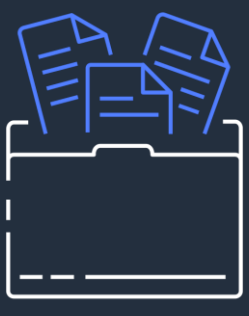

Proxy index

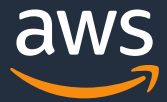

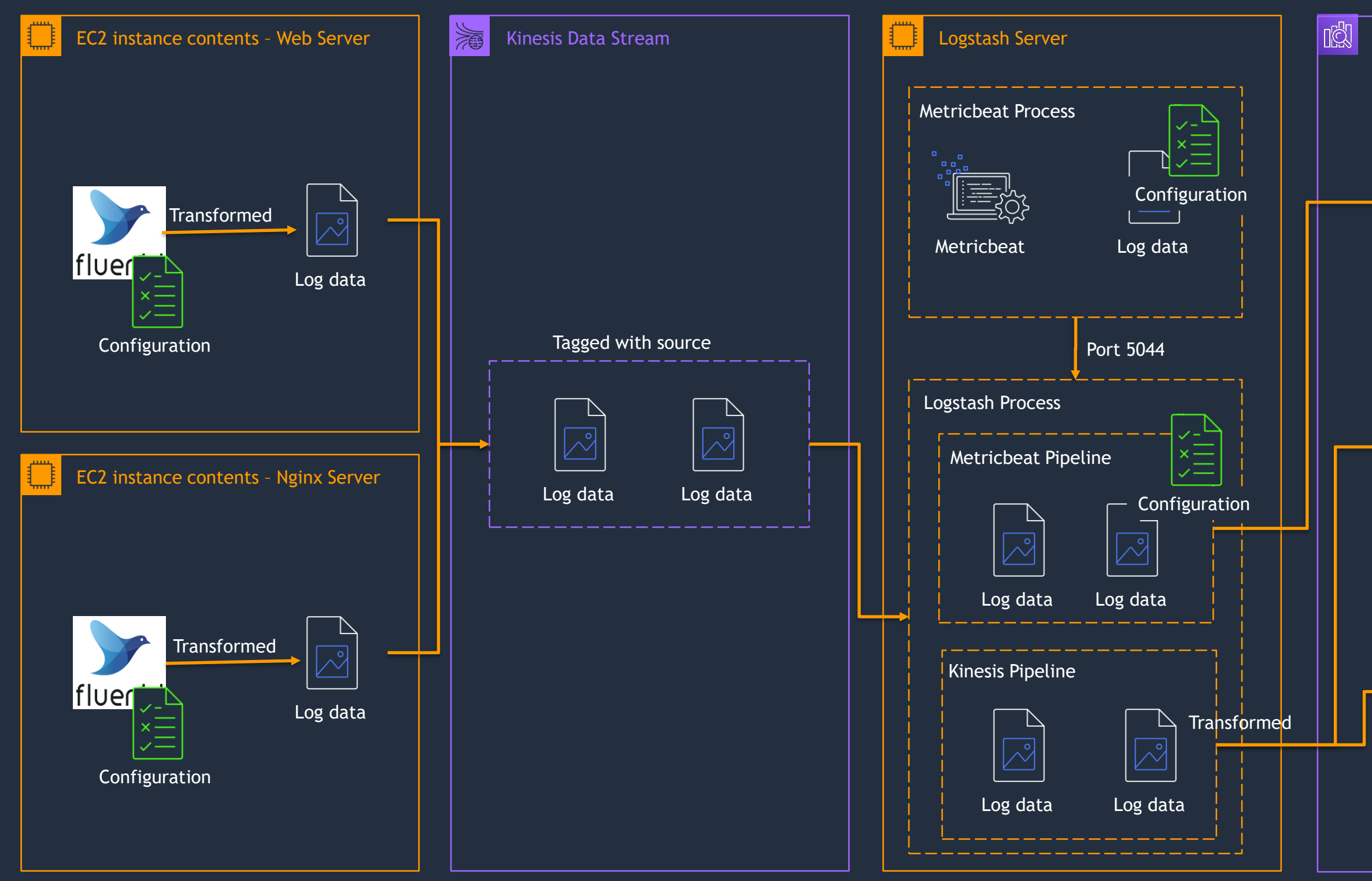

### Amazon Elasticsearch Service

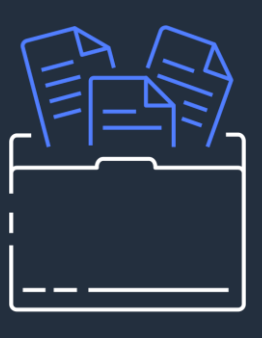

Metricbeat index

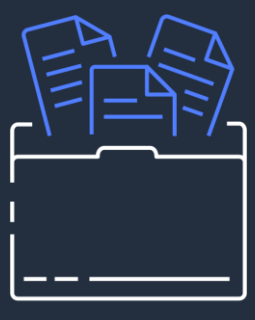

Webapp index

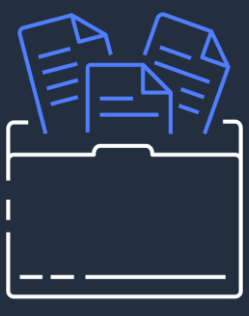

Proxy index

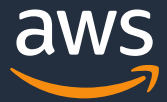

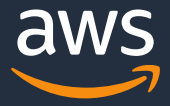

# **Lab 3: Build a Kibana Dashboard**

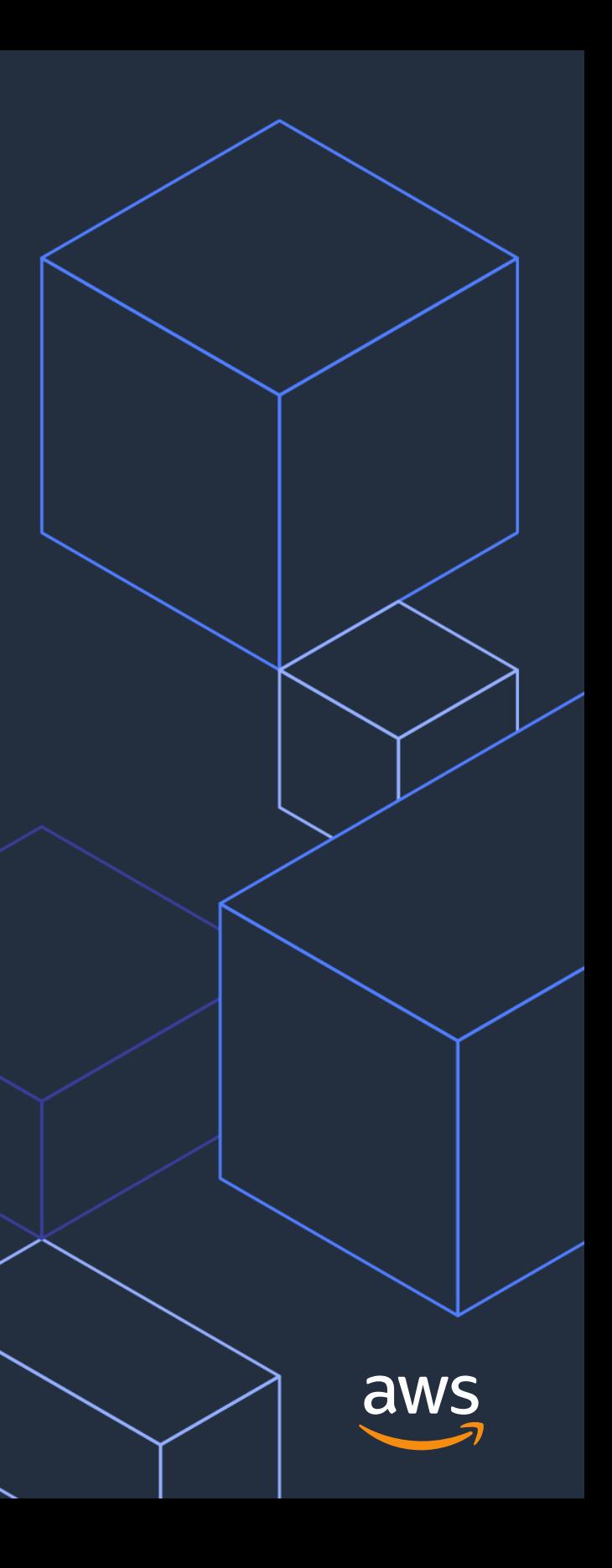

# **Lab 4: Alerting**

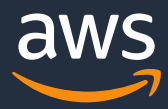

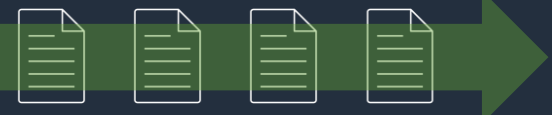

- Monitor A job that runs on a defined schedule and queries Elasticsearch
- Trigger Conditions that, if met, generate alerts and can perform some action
- Alert A notification that a monitor's trigger condition has been met
- Action Information you want the monitor to send out after being triggered
- Destination A reusable location for an action, Amazon SNS, Amazon Chime, Slack, or a webhook URL

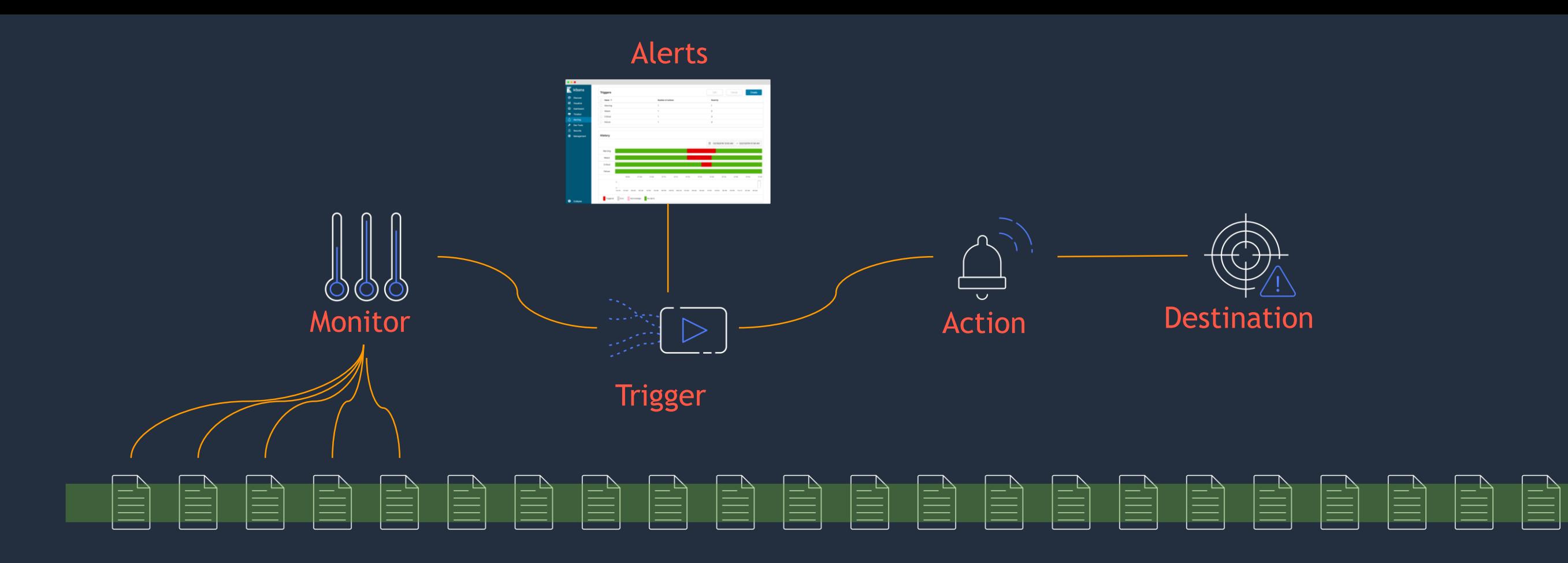

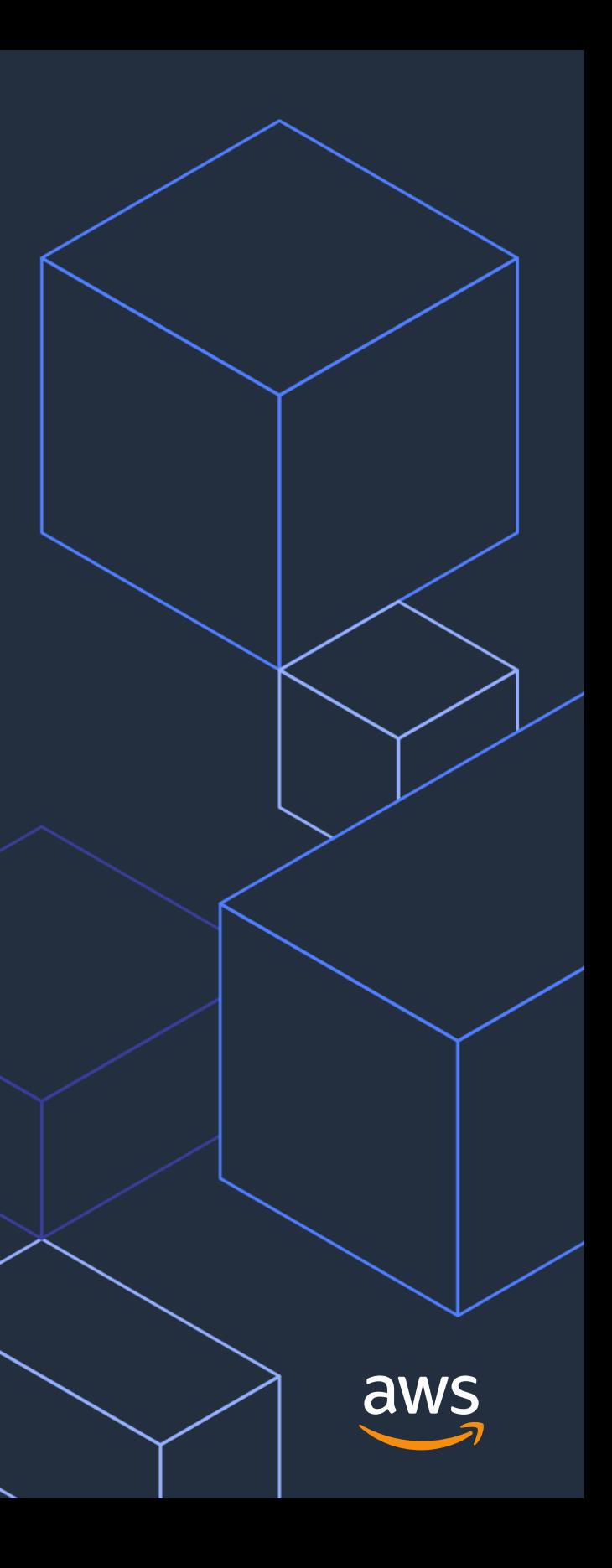

# **Wrap up**

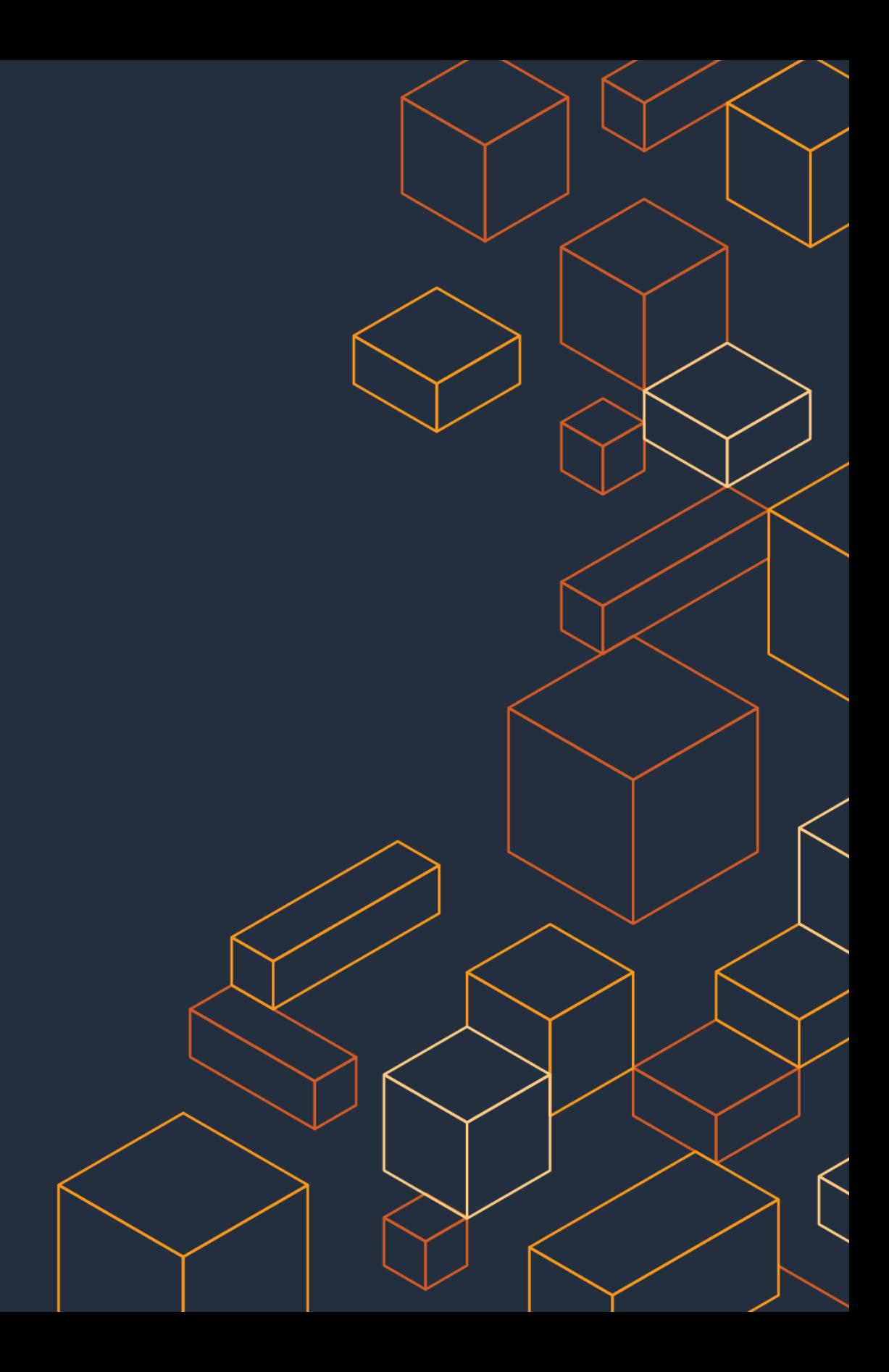

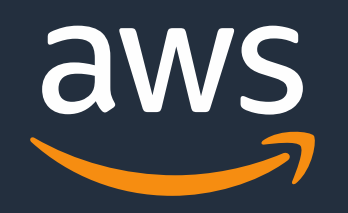

# **Thank you!**